# **DK00 Series Inverter**

# **User Manual V1.3**

## Contents

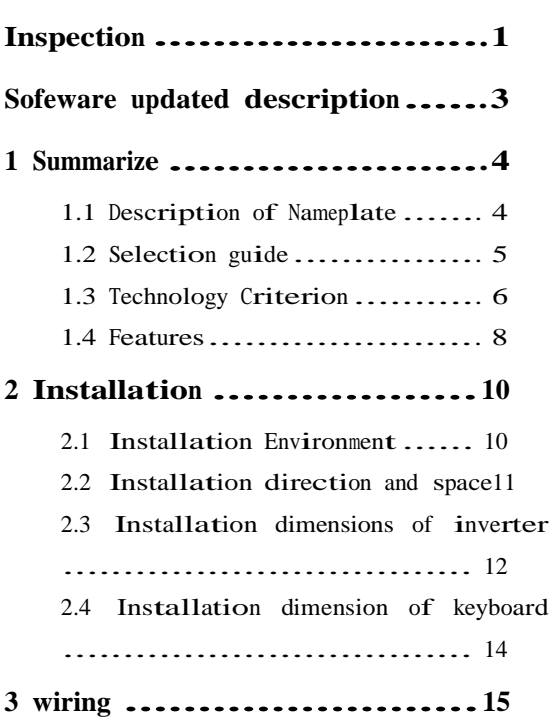

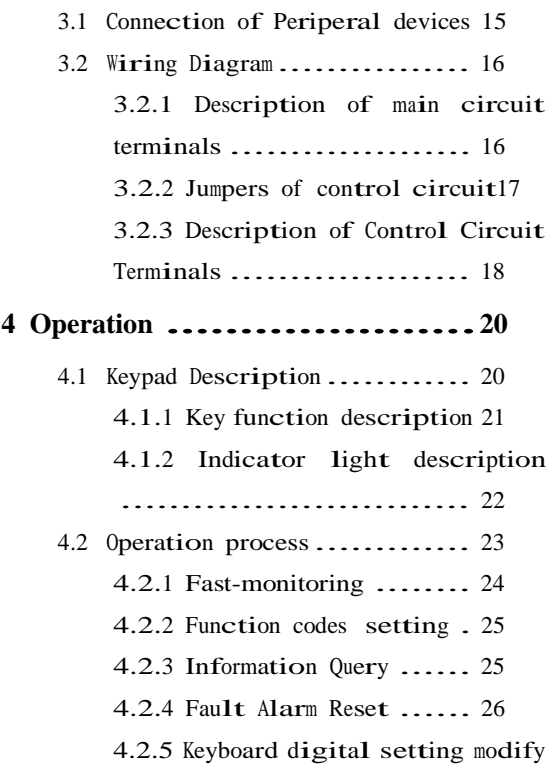

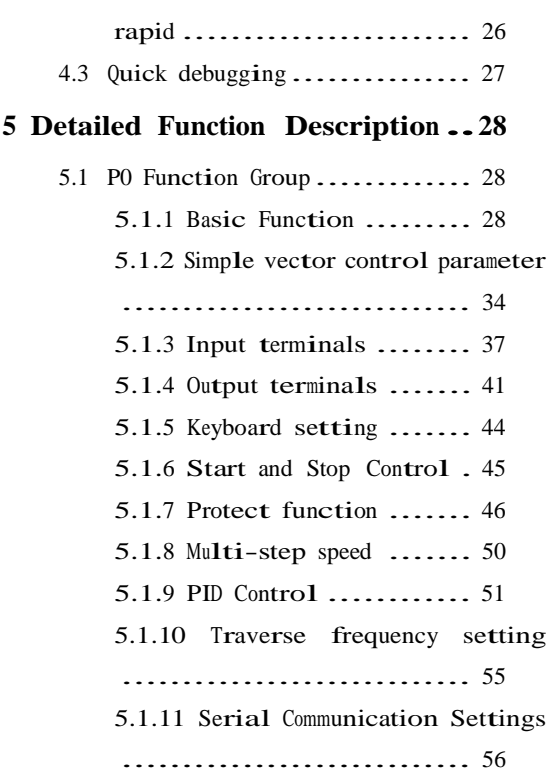

5.1.12 Built-in PLC Run Mode . <sup>57</sup>

5.2 P1 Function Groups ( Function Codes modify Setting).................. <sup>64</sup> 5.3 P2 Function Groups (reserved) 65 5.4 d0 function groups (read only) 65 **6 Fault and trouble shooting .....66** 6.1 Fault and Alarm ............... <sup>66</sup> 6.1.1 Fault Indication and Fault Reset ............................. <sup>66</sup> 6.1.2 Alarm Indication and Alarm Reset ............................. <sup>67</sup>

6.2 Fault and Trouble Shooting .... <sup>67</sup>

6.3 Common Faults and Solutions... <sup>70</sup> 6.3.1 No display after power on:70 6.3.2 Motor doesn't move after inverter running ............. <sup>71</sup>

## **7 Maintenance ...................73**

7.1 Inspect the inverter periodically73

#### **8 List of Function Parameters....75**

8.1 P0 function groups(users setup function codes)........................... <sup>75</sup> 8.2 P1 function groups(function codes modify setting)................... <sup>90</sup> 8.3 d0 Function Groups (fault information of history)...................... <sup>90</sup> 8.4 d1 Function Groups ( inverter information)..................... <sup>91</sup> 8.5 d2 function groups (Inverter running state)........................... <sup>92</sup> 8.6 d3 function groups (users interface state)........................... <sup>93</sup>

### **9 MODBUS Communication Protocol..95**

9.1 MODBUS Communication Modes.... <sup>95</sup>

- 9.2 Information format............ <sup>96</sup>
- 9.3 Examples of MODBUS Information <sup>100</sup>

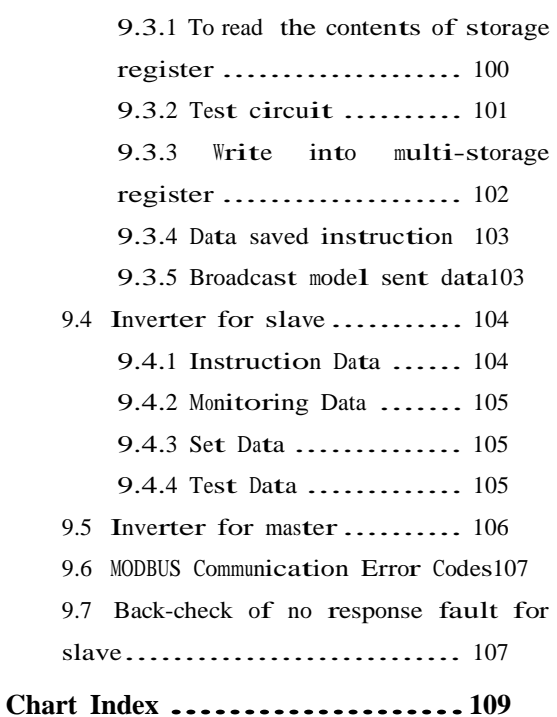

#### **Inspection**

Check the following items when unpacking the inverter,

1. Ensure there is operation manual and warranty card in the packing box.

2. Inspect the nameplate and ensure it is what you ordered.

3. Ensure the optional parts are what you need if have ordered any optional parts.

**Please contact the local agent if there is any damage in the inverter or optional parts.**

#### **Warranty description**

The manufacturer warrants its products from the date of leaving factory. Manufacturer is responsible only for quality problems is caused by product design and production process, it is not responsible for the products were damaged in the course of transportation or discharge box. For the incorrect installation and

use,such as temperature, dust, corrosion and other non-compliance of the working conditions and overload operation , manufacturer is irresponsible.

#### **Sofeware updated description**

Firmware version updated for X902, mostly add "interior PLC run mode" relative to X901 version. Please refer to"5.1.12 built-in PLC run mode".

### **1 Summarize**

Please check the following items when unpacking the inverter, the nameplate and ensure it is what you ordered, the entire exterior of the inverter to ensure there are no scratches or other damage caused by the transportation, ensure there is operation manual and warranty card in the packing box.

Please contact the local agent if there is any damage in the inverter or optional parts.

#### **1.1 Description of Nameplate**

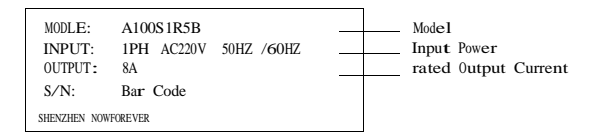

Chart 1-1 Nameplate

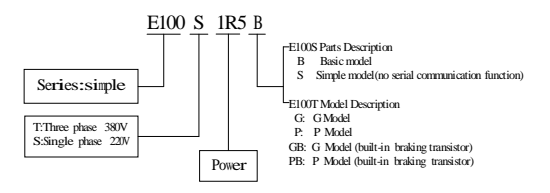

Chart 1-2 Naming rule

remark: may obtain the information of model and power in "d1

function groups".

### **1.2 Selection guide**

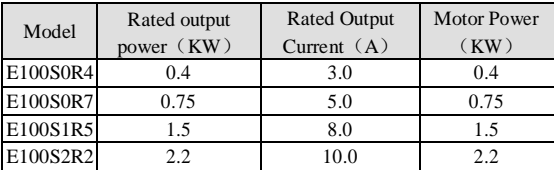

Chart 1-3 220V series description

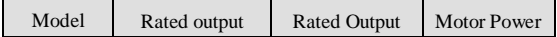

Summarize

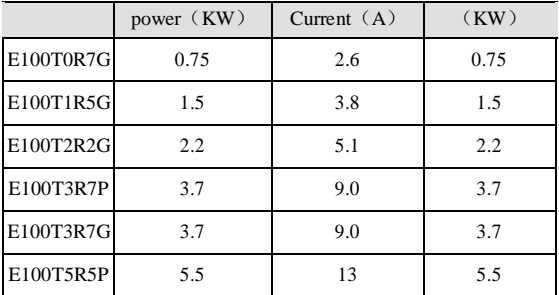

Chart 1-4 380V series description

## **1.3 Technology Criterion**

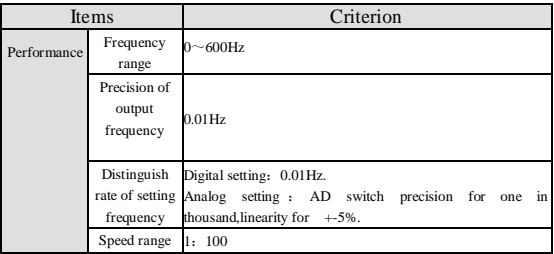

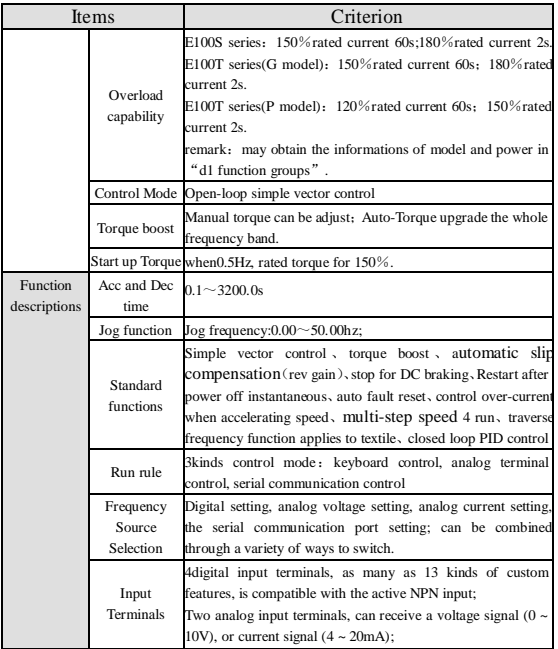

Summarize

| Items       |                         | Criterion                                                                                                    |  |  |  |
|-------------|-------------------------|----------------------------------------------------------------------------------------------------|--|--|--|
|             | Output<br>Terminals     | 1 relay output, up to 6 kinds of user defined functions;11<br>open-collector output, 6 user defined functions;<br>1 analog output, 4 kinds of user defined functions; can export<br>voltage signal $(0 \sim 10V)$ . |  |  |  |
|             | Protection<br>functions | Overvoltage, undervoltage<br>and<br>external<br>fault, overcurrent, overheating, overload                                                                                                    |  |  |  |
| Environment | Installation<br>place   | Indoor, Altitude of less than 1 km, clean, non-corrosive gases<br>and no direct sunlight                                                                                                    |  |  |  |
|             | Temperature             | $-10\%$ C ~ $+40\%$ C (Inverter will be derated if<br>ambient<br>temperature exceeds $40^{\circ}$ C.)                                                                                                    |  |  |  |
|             | Humidity                | 20%~90%RH (without dewfall)                                                                                                    |  |  |  |
|             | Vibration               | Less than 0.5g                                                                                                    |  |  |  |
|             | Storage<br>Temperature  | $-258C - +658C$                                                                                                    |  |  |  |

Chart 1-5 Technology criterion

## **1.4 Features**

1. E100 series inverter uses a simplified vector control technology, with extensive application of functional blocks.

2. Can be the whole frequency band of torque automatic compensation, to compensate for the output torque to meet the user requirements for high torque; to improve the dynamic response and motor control features.

3. Have a proportional, integral and differential (PID) control function of the closed-loop control, can be used for process control ,such as constant pressure water supply.

4. Built-in the function of the textile-specific swing band.

5. Fast current limit (FCL) function, to avoid undue running trip.

6. Built-in DC injection braking.

7. Acceleration / deceleration ramp features have a programmable smoothing function.

8. Prevent the speed lose during over-voltage , in running the inverter automatically limit the increase of DC bus voltage.

9. Fault and fault query monitoring features.

10. Built-in serial communication interface, using standard modbus communication protocol.

## **2 Installation**

## **2.1 Installation Environment**

- 1. There are vents or ventilation devices in indoor places.
- 2. Ambient temperature -10 ℃ ~ 40 ℃. If the ambient temperature is bigger than 40 °C, but lower than 50 °C, may take off the cover board of inverter or open the front door cabinet, in order to reduce temperature.
- 3. Try to avoid high temperature and wet places, humidity less than 90%, and without dewfall.
- 4. Avoid direct sunlight.
- 5. Away from air pollution such as flammable and corrosive gases, liquids.
- 6. No dust, floating particles of fiber and metal.
- 7. It is not allowed that the inverter falls down or suffers from fierce impact or the inverter installed at the place that vibration frequently.

8. Keep away from the electromagnetic radiation source.

## **2.2 Installation direction and space**

In order not to affect the life of converter and reduce its performance, it should be noted mounting direction and the surrounding space, and be properly fixed.

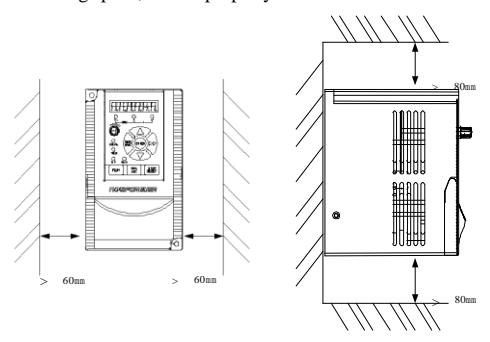

Chart 2-1 Safe space

## **2.3 Installation dimensions of inverter**

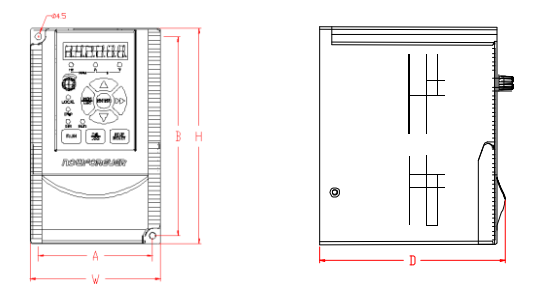

Chart 2-2 External dimension

Installation

| Model                                                         | A<br>(mm) | W<br>(mm) | B<br>(mm) | H<br>(mm) | D<br>(mm) | Installation<br>Hole<br>(mm) | Net<br>Weight<br>(Kg) |
|---------------------------------------------------------------|-----------|-----------|-----------|-----------|-----------|------------------------------|-----------------------|
| E100S0R4<br>E100S0R7<br>E100S1R5<br>E100S2R2                  | 75        | 86        | 131       | 142       | 121       | $\varphi$ 4.5                | 1                     |
| E100T0R4G<br>E100T0R7G<br>E100T1R5G<br>E100T2R2G<br>E100T3R7P | 75        | 86        | 131       | 142       | 121       | 04.5                         | 1                     |
| E100T3R7G<br>E100T5R5P                                        | 120       | 135       | 175       | 190       | 130       | $\varphi$ 5.5                | 2.8                   |

Chart 2-3 list of External Dimension

## **2.4 Installation dimension of keyboard**

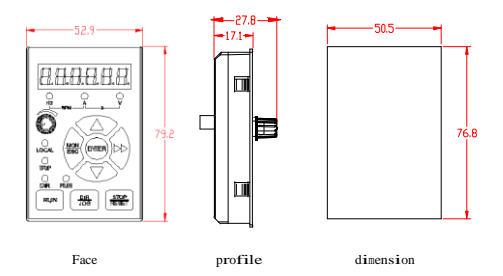

Chart  $2-4$  installation dimension of keyboard (mm)

## **3 wiring**

## **3.1 Connection of Periperal devices**

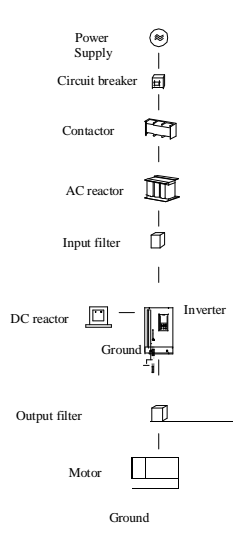

#### Chart 3-1 connection of periperal devices

## **3.2 Wiring Diagram**

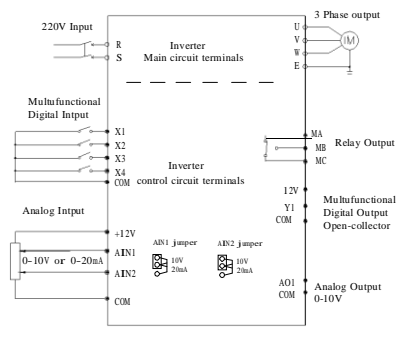

Chart 3-2 standard wiring diagram

#### **3.2.1 Description of main circuit terminals**

| <b>Terminal Symbol</b> | <b>Function Description</b>                       |
|------------------------|---------------------------------------------------|
| R. S                   | Terminals of 2 phase AC input (E100S series)      |
| R, S, T                | Terminals of 3 phase AC input (E100T series)      |
| U. V. W                | Terminals of 3 phase AC output (connect to motor) |

Chart 3-3 Description of main circuit symbol

### **3.2.2 Jumpers of control circuit**

| Name        | Function                                                                                                |  |  |
|-------------|----------------------------------------------------------------------------------------------------|--|--|
|             | 10V: input signal of AIN1 for $0 \sim 10V$ ;<br>AIN1 jumper $20mA$ : input signal of AIN1 for 4 ~ 20mA. |  |  |
| AIN2 jumper | 10V: input signal of AIN2 for $0 \sim 10V$ ;<br>20mA: input signal of AIN2 for $4 \sim 20$ mA.          |  |  |

Chart 3-4 Jumpers of control circuit

#### **3.2.3 Description of Control Circuit Terminals**

Control panel interface, including digital input and output signals, analog input and output signals.

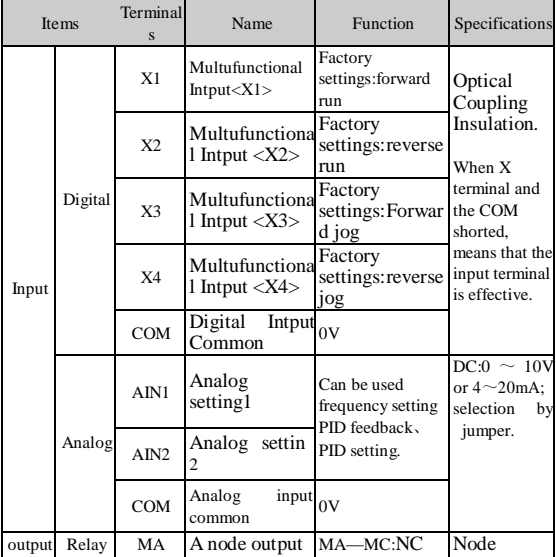

wiring

|                   | <b>Items</b> | Terminal<br>S | Name                                    | Function                                                      | Specifications                                                  |
|-------------------|--------------|---------------|-----------------------------------------|---------------------------------------------------------------|-----------------------------------------------------------------|
|                   |              | <b>MB</b>     | B node output                           | node                                                          | Capacity:                                                       |
|                   |              | MC.           | output<br>node<br>common                | $MB-MC:NO$<br>node                                            | AC250V,<br>less than<br>2A:<br>DC30V, less<br>than 1A.          |
|                   |              | Y1            | Optical<br>Coupling<br>output1          | Factory setting: Open-collecto<br>inverter<br>is r<br>running | output<br>Optical                                               |
|                   | Digital      | <b>COM</b>    | Optical<br>Coupling<br>output<br>common | 0V                                                            | Coupling<br>Output<br>Capacity:<br>$DC36V$ , less<br>than 50mA. |
|                   | Analog       | AO1           | Analog output1                          | factory setting: Capacity:<br>output                          | Output<br>voltage: $0 \sim$                                     |
|                   |              | <b>COM</b>    | Analog<br>common                        | output frequency                                              | 10V, less than<br>2mA <sub>1</sub>                              |
|                   |              | 12V           | DC12V:power<br>positive                 | Can be used as<br>amalog                                      | input Output                                                    |
|                   | Power        | <b>COM</b>    | DC12V:power<br>negative                 | power.<br>Digital<br>power.                                   | capacity:les<br>output s than20mA                               |
|                   |              | $+485$        | $RS485 +$                               |                                                               | <b>MODBUS</b>                                                   |
| Communicatio<br>n |              | $-485$        | RS485 -                                 | <b>MODBUS</b>                                                 | protocol<br>Max38.4kBP<br>S                                     |

Chart 3-5 Description of control circuit terminals

## **4 Operation**

## **4.1 Keypad Description**

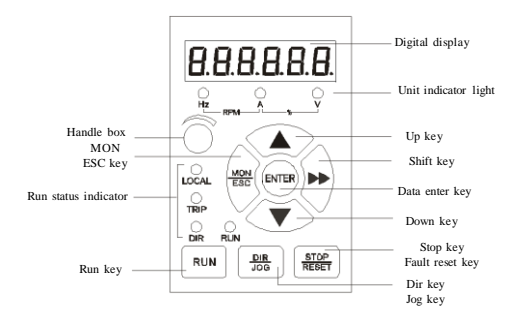

Chart 4-1 Keypad schematic diagram

### **4.1.1 Key function description**

| <b>Button</b><br>symbol | Name                   | Function                                                                                                    |
|-------------------------|------------------------|----------------------------------------------------------------------------------------------------|
| MON/<br>ESC             | Monitor/               | 1. Switch to system minitor state.<br>2. Escape to first-level menu.<br>Escape key 3.In alarm state, clear away alarm.                                                                                                    |
| <b>ENTER</b>            | Data/                  | 1. Enter menu.<br>E nter key 2. Confirm modified data.                                                                                                    |
| >                       | Shift key              | 1. In fast monitor state, switch the monitor<br>parameters.<br>2. when modifying the data, switch to the<br>modify position.<br>3. Modify function code, press 10 to<br>increase. (Only valid P0 functional group)                 |
|                         | UP key                 | increase data or function codes                                                                                                    |
| DIR/<br>JOG             | JOG key                | According to this function code can achieve<br>a function:<br>Switch between forward and reverse.<br>1.<br>2.<br>Start-up the inverter in JOG state,<br>relax the key result in stopping JOG                                       |
| <b>RUN</b>              | Run key                | Start to run the inverter in keypad control<br>mode.                                                                                                    |
|                         | <b>DOWN</b><br>key     | Decrease function codes or data.                                                                                                    |
| STOP/<br><b>RESET</b>   | Stop /<br>Reset key 3. | 1.<br>In running status, stop the inverter.<br>When fault alarm, can be used to reset<br>2.<br>the inverter without any restriction.<br>Emergency stop function can<br>be<br>realized. (Equivalent to the external<br>fault input) |

Chart 4-2 Key function description

### **4.1.2 Indicator light description**

#### 4.1.2.1 Run state indication

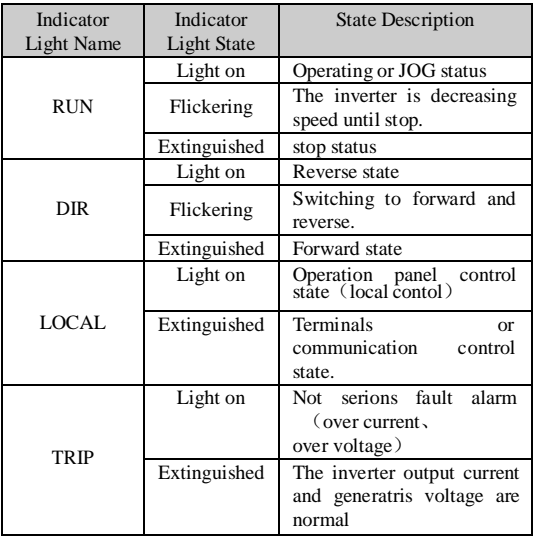

Chart 4-3 Run state indicator light description

#### 4.1.2.2 Unit indication

In fast monitor state, indicate monitor unit and data.

| Data order           | Indication | Range               | Unit      |
|----------------------|------------|---------------------|-----------|
| Setting<br>frequency | light on   | $0.00 - 600.00$ Hz  | $0.01$ Hz |
| Output<br>frequency  | flickering | $0.00 - 600.00$ Hz  | $0.01$ Hz |
| Output current       | light on   | $0.1 \sim 2000.0$ A | 0.1A      |
| Output voltage       | light on   | $0.1 - 2000.0V$     | 0.1V      |
| DC bus<br>voltage    | flickering | $100 - 1000V$       | 1V        |

Chart 4-4 unit indicator light description

## **4.2 Operation process**

Four levels of menu as below:

Operation

| Operation state      | Main contents                                                                                                    |
|----------------------|----------------------------------------------------------------------------------------------------|
| <b>Fast monitor</b>  | Fast monitor 5 kinds of run states. Including<br>setting frequency, output frequency ,output<br>current and so on. |
| Function code        | Modify function code, the P function group of                                                                      |
| setting              | first-level menu.                                                                                                  |
| Information          | Inquire about information and run state .the d                                                                     |
| query                | function group of first-level menu.                                                                                |
| Fault Alarm<br>Reset | The inverter fault alarm display and reset.                                                                        |
| Quick modify         | When the frequency setting source is the                                                                           |
| keyboard digital     | keyboard digital setting, modify the setting                                                                       |
| setting              | frequency rapidly. (UP, DOWN function)                                                                             |

Chart 4-5 Description of the inverter operation status

#### **4.2.1 Fast-monitoring**

After power-on initialization, the inverter automatically switches to the fast monitor status. If want to enter the fast-monitoring status in other states, you can press "monitor key" to enter. In the fast-monitoring state, use the "shift key" to switch monitor parameters. A total of 5 operational status can be monitored, the monitor status order and the dicator light reference Chart 4-6

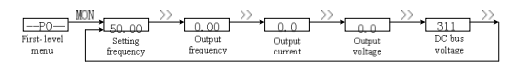

chart 4-6 Fast-monitoring diagram

#### **4.2.2 Function codes setting**

The function codes of P0、P1 function group in first-level menu are can read-write parameters, users can modify.

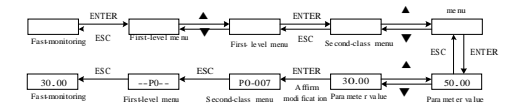

Chart 4-7 Function code setting diagram

#### **4.2.3 Information Query**

The function codes of d0、d1、d2、d3 function group in first-level menu for read only parameters, users can only look over.

Operation

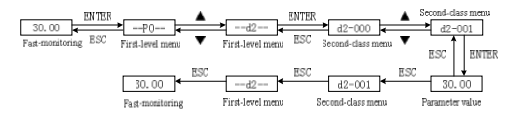

Chart 4-8 Information query diagram

#### **4.2.4 Fault Alarm Reset**

If the inverter has fault or alarm, it will prompt the related fault information. Codes for the E001 to E030.

If the inverter has E001 to E029 fault, please use the "reset button" to clear the fault.

If the inverter has a E030 alarm, please use the "ESC button" to clear the alarm.

#### **4.2.5 Keyboard digital setting modify rapid**

When  $P0-002 = 0$ ,  $P0-003 = 1$ , the frequency source for the keypad digital setting.

When inverter in a parking state, UP, DOWN monitor a given frequency in effect in the fast-monitoring mode;

Inverter in running, UP, DOWN in effect in the fast-monitoring mode.

## **4.3 Quick debugging**

Set the basic function code in operation ,refer to the following diagram .

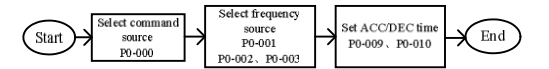

Chart 4-9 Quick debugging flowchart

## **5 Detailed Function Description**

This chapter introduces the function codes setting of the P0, P1, P2 function group. d0, d1, d2, d3 function group for running information query of the inverter, reference "8 Function Code List" .

#### **5.1 P0 Function Group**

#### **5.1.1 Basic Function**

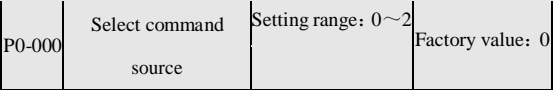

Command source is that a channel ,the inverter receives some instructions (run、stop、jog、running direction, and so on).

0: keyboard control.

1:Analog terminal control

2:communication control

Detailed Function Description

| $P0-001$ | Select frequency | Setting range: $0 \sim 4$ | Factory value: 0 |  |
|----------|------------------|---------------------------|------------------|--|
|          | source           |                           |                  |  |

0:Main frequency source x.

1:Assisiant frequency source Y.

2: Main frequency source  $x +$ Assistant frequency source y.

3:max (Main frequency source x, Assisiant frequency source y).

4:Switch by selection terminals of frequency source.

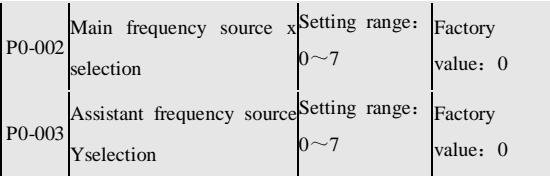

0: Keyboard potentiometers. Adjustable range between the lower limit frequency and upper limit frequency.

1: Keyboard digital settings (UP, DOWN). When inverter in a parking state, it is effective to monitor setting frequency in the
fast-monitoring mode with UP, DOWN key ; When inverter in running, it is effective in the fast-monitoring mode with UP, DOWN key.

2:AIN1. Setting frequency is controlled by the input analog terminal AIN1 .

3:AIN2. Setting frequency is controlled by the input analog terminal AIN2.

4:Multi-segment speed. Setting frequency is controlled by the multi-function input terminals.

5:PID closed loop running. Setting frequency is set by PID operation.

6:serial communication setting. Setting frequency is set by the serial communication .reference the description of serial communication.

7: interior PLC run mode.

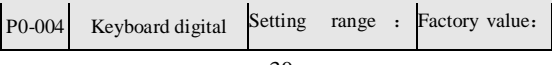

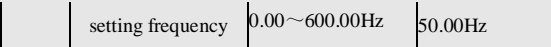

Set the keyboard digital setting frequency velue .

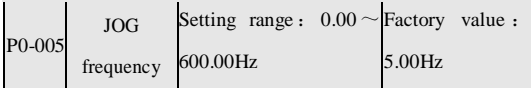

After inverter has received JOG command, will run in the setting frequency of the function code.

$$
10-006
$$
Running direction  
control  
2

0: It is same with setting direction. Run according to the instruction direction .

1: It is opposite with the setting direction. Run according to the instruction opposite direction . the function can change the direction of motor rotation ,but don't change the wiring between the inverter and the motor .

2: reverse prohibited. reverse run is prohibited.

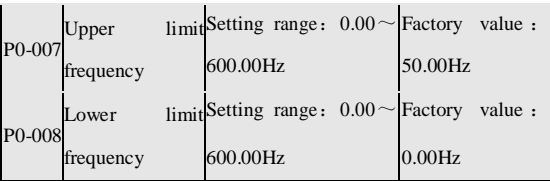

Set the maximum and minimum value of output frequency.

Notice :set the upper and lower limit frequency mostly prevent personnels mistake operation.inverter will avoid the motor overheat caused by low frequency , or because of the high frequency caused by mechanical wear and so on.

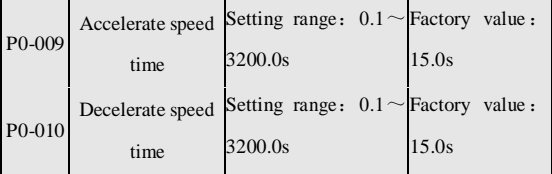

This function code of 15.0s the meaning for the accelerate time(0

 $Hz \sim 50$  Hz) or deceleration time(50 Hz $\sim$ 0 Hz).

Notice: The factory value is different according to inverter power.

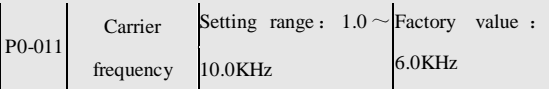

Set the PWM output carrier frequency. Carrier frequency have effect for the motor noise、inverter thermal and environment interference, temperature rise of motor and inverter.

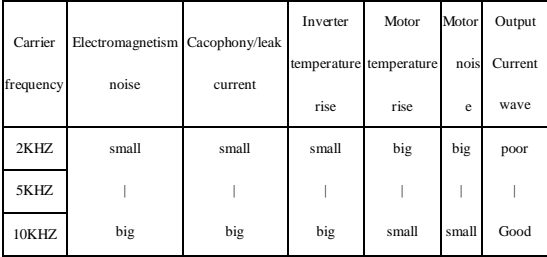

Chart 5-1 Setting reference of carrier frequency

#### **5.1.2 Simple vector control parameter**

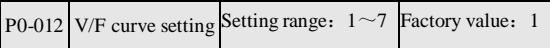

1:50 Hz motor, the general load;

2:50 Hz motor, high starting torque;

3:50 Hz motor, reduced torque

4:60 Hz motor, the general load;

5:60 Hz motor, high starting torque;

6:60 Hz motor, reduced torque

7: factory test.

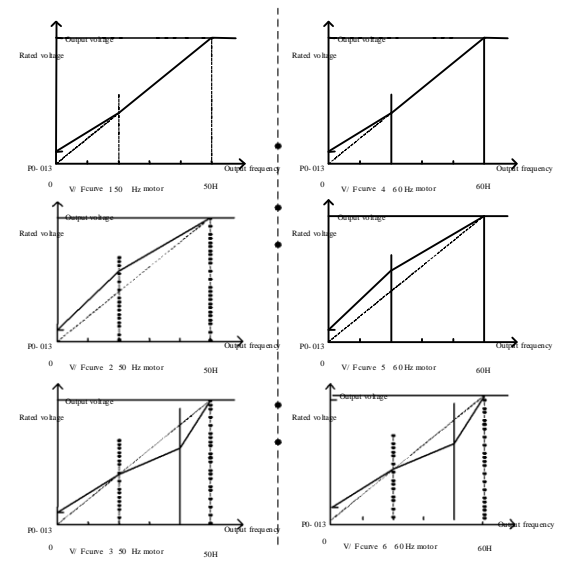

Chart 5-2 V/F curve

Detailed Function Description

|        | Torque | Setting range: $0.0 \sim 15.0$ Factory value: 3.0 |         |  |
|--------|--------|---------------------------------------------------|---------|--|
| P0-013 | boost  |                                                   | $^{10}$ |  |

Set 0Hz corresponding output voltage. 1.0% significance of the function code for 1.0% inverter rated voltage. For the heavy load can be a gradual increase rate of 1.0% of the value.

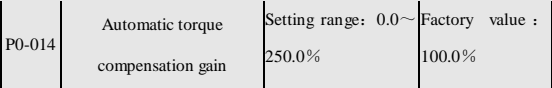

Inverter will automatically adjust the output voltage to maintain motor torque constant, especially low-frequency running to make up the voltage drop of stator resistance. When the torque is not enough to increase the function code, when the motor current is too large to decrease the function code.

This function code for 0.0 mean that the automatic torque compensation is prohibited.

Detailed Function Description

| P <sub>0</sub> -015 | Automatic slip    | Setting range: $0.0 \sim$ Factory |        | value: |
|---------------------|-------------------|-----------------------------------|--------|--------|
|                     | compensation gain | 250.0%                            | 100.0% |        |

The function is used to improve the motor speed by reason of load changes. When Load is stable, if the motor fluctuation of rotate speed is large, please reduce the function code.

This function code for 0.0 mean that the automatic slip compensation is prohibited.

**5.1.3 Input terminals**

|                     | P0-016 X1 terminal function | Setting range: $0 \sim 14$ | Factory value: 1 |
|---------------------|-----------------------------|----------------------------|------------------|
|                     | P0-017 X2 terminal function | Setting range: $0 \sim 14$ | Factory value: 2 |
|                     | P0-018 X3 terminal function | Setting range: $0 \sim 14$ | Factory value: 4 |
| P <sub>0</sub> -019 | X4 terminal function        | Setting range: $0 \sim 14$ | Factory value: 9 |

0: invalid. Idle input terminals.

- 1: Forward run. Forward run command input.
- 2: Reverse run. Reverse run command input.

3: 3-wire control. 3-wire system to run auxiliary input commands.

4: Fault reset. Fault reset command input, equal to the "reset button."

5: UP command. Increasing frequency command input.

6: DOWN command. Reduce the frequency command input.

7: Forward jog. Forward jog command input.

8: Reverse jog. Reverse Jog command input.

9: Coast to stop. Receives the instruction,the inverter stop output immediately,motor coast to stop.

10: external fault input. Used as external mechanical fault signal of inverter.

11: Acc/Dec speed Pause. Acc/Dec speed pause, the output frequency remain unchanged.

12: Muti-step speed terminal 1.

13: Muti-step speed terminal 2.

14: Frequency Source switch. When it is invalid, use "main frequency source  $X''$ ; when it is effective, use "assistant" frequency source Y".

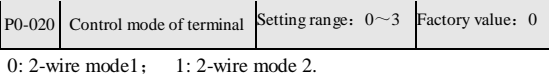

 $2 \cdot 3$ -wire mode  $1 \cdot 3 \cdot 3$ -wire mode 2.

2-wire run mode only need to connect two signals: Forward run and reverse run.

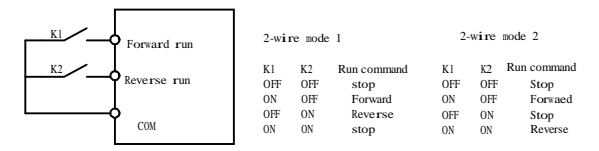

#### Chart 5-3 Diagram of two-wire run mode

3-wire run mode need to connect three signals: Forward run, reverse run, 3-wire run assistant.

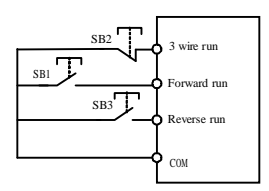

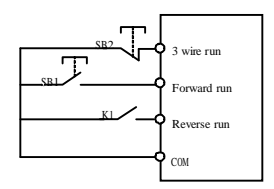

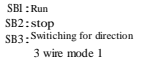

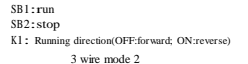

#### Chart 5-4 Diagram of 3-wire run mode

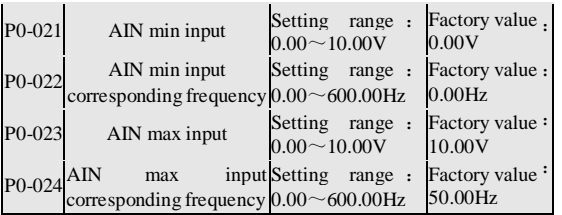

When running frequency is controlled by input voltage(AIN1or AIN2) or current, input curves (AIN1 and AIN2) are set by the

parameter of the group. Input curve diagram, such as chart 5-5.

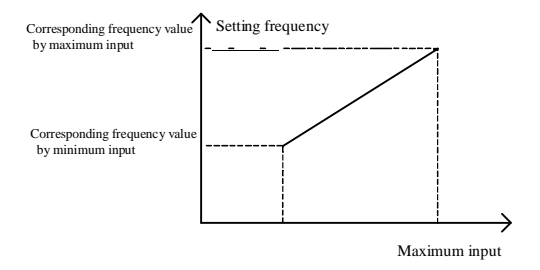

Chart 5-5 Analog input corresponding frequency

## **5.1.4 Output terminals**

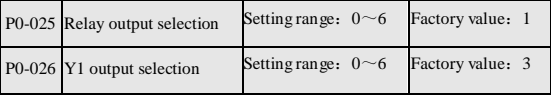

0: No output. Output terminal is idle.

1: Stop fault occurred in running. the effective signal will be output

when stop fault.

2: inverter running. the effective signal will be output when running.

3: Run frequency reaches the setting value. See P0-110 Function Code Description.

4: Upper limit frequency running. When run frequency reaches Upper limit, output is an effective signal.

5: Lower limit frequency running. When run frequency reaches lower frequency, output is an effective signal.

6: Inverter zero speed running. When run frequency reaches 0Hz, output is an effective signal.

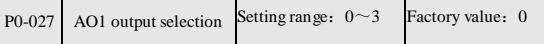

Set the physical meaning of analog output. The maximum output range is 10V.

0: Output frequency. Output frequency is 50.00Hz corresponds to 10V output.

1: output current. Output current for rated current of inverter

corresponds to 10V output.

2: output voltage. The output voltage is 500.0V corresponds to 10V output.

3: Setting frequency. Setting frequency is 50.00Hz corresponds to 10V output.

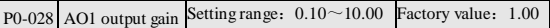

Set analog output gain.

The following diagram for the analog function of AO1 as "output frequency" , show the output gain setting.

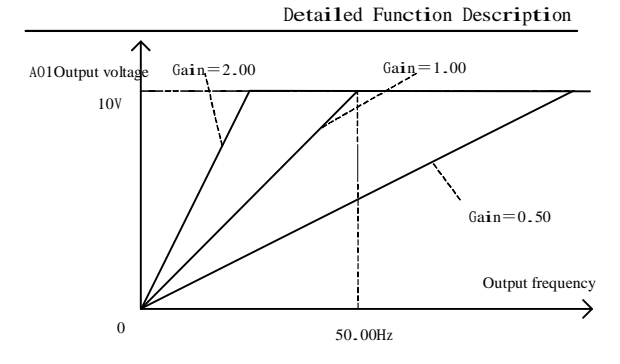

Chart 5-6 Analog Output Gain diagram

### **5.1.5 Keyboard setting**

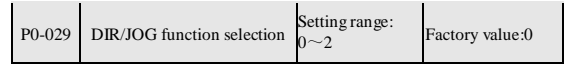

0: switching at running direction.

1: jog command. The key is a jog command.

2: The key is invalid.

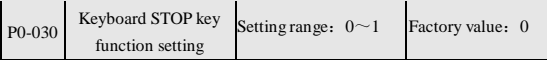

0: It is invalid in the analog terminal / serial communication control mode.

1: It is effective in the analog terminal / serial communication control mode (equivalent to the external fault input).

### **5.1.6 Start and Stop Control**

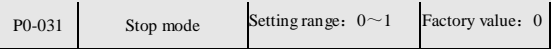

0: Deceleration to stop. When the stop command takes effect, the inverter decreases the output frequency, according to the selected Acc/Dec time till stop.

1: Coast to stop.When the stop command takes effect, the inverter stops the output immediately. The motor coasts to stop by its mechanical inertia.

Detailed Function Description

|  | P0-032 Starting frequency of DC Setting range: $0.00 \sim$ Factory value :<br>braking $50.00Hz$ |                                                                      |       |
|--|-------------------------------------------------------------------------------------------------|----------------------------------------------------------------------|-------|
|  |                                                                                                 |                                                                      |       |
|  | P0-033 DC braking current                                                                       | Setting range: $0.0 \sim$ Factory value: 0.0<br>150.0% $\frac{1}{6}$ |       |
|  | P0-034 DC braking time                                                                          | Setting range: $0.0 \sim$ Factory value :<br>60.00s                  | 0.00s |

The inverter decelerate to stop, when output frequency decelerates to starting frequency of DC braking, then DC braking will be start.

DC braking current and DC braking time can be set separately .

# **5.1.7 Protect function**

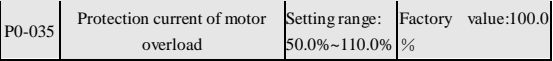

Overload protection is based on the motor rated current as the benchmark. When this function code for 50.0%, mean that motor rated current is 50% inverter rated current.

overload ability: when running at 150% motor rated current , after one minute overload will occur , using inverse-time limit curve control.

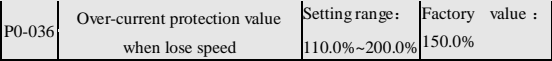

This 100.0% of function code corresponding to rated current of inverter.

Surge current phenomenon of inverter will occur in the accelerating running process , due to acceleration time and motor inertia does not match or load inertia alters suddenly . By checking the inverter output current, and with this setting value of function code to compare, when the actual current exceeds the value, the Acc speed will be suspended until the current is reduced to less than the 5.0% of setting value.

Detailed Function Description

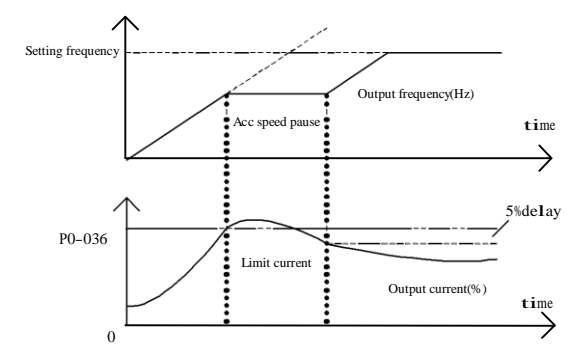

Chart 5-7 Diagram of over-current protection when lose speed

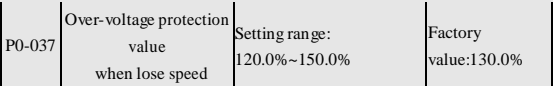

This 100.0% of function code corresponding to the bus voltage 311 volts.

The surge phenomenon of inverter bus voltage will occur in the deceleration running process, due to deceleration time is set too short, does not match with the motor inertia. By detecting the bus voltage of inverter, and with the setting value of this function code to compare, when the actual bus voltage exceeds this value, the inverter will pause slow down until the bus voltage is reduced to less than the 5.0% of setting value , and then continue to slow down.

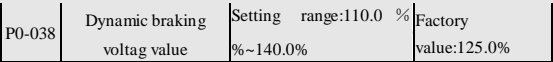

Set brake threshold voltage value, 100.0% corresponding for the bus voltage 311 volts.

Dynamic braking means that inverter through connecting the built-in braking resistor or external braking resistor in order to expend the bus power of inverter, this method is effective to avoid the fault of bus over-voltage.

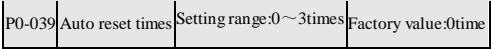

When inverter went wrong, after delaying 0.5s, will auto clean fault according to auto reset times of fault, and send run command to inverter.

When P0-039 is set to be 0, it means "auto reset" is invalid, and the fault times will be cleared.

Notice: After normal running for 60s, the fault times occurred in the past will be cleared.

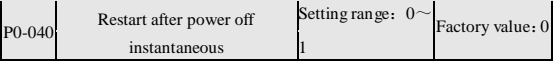

0: invalid.

1: effective. When running the bus voltage is too low result in under-voltage fault occurs, the inverter will automatically reset the fault, and then run automatically.

### **5.1.8 Multi-step speed**

 $P0-041$  Muti-step speed Setting range :  $0.00 \sim$  $\mathbf{0}$ 600.00 Factory value 0.00Hz P0-042 Muti-step speed Setting range :  $0.00 \sim$  Factory value

Detailed Function Description

|  | 600.00Hz                                                     | 0.00Hz                                         |
|--|--------------------------------------------------------------|------------------------------------------------|
|  | $P0-043$ Muti-step speed Setting range :<br>0.00<br>600.00Hz | $\sim$ Factory<br>value<br>$\cdot$ :<br>0.00Hz |
|  | $P0-044$ Muti-step speed Setting range : 0.00<br>600.00Hz    | $\sim$ Factory<br>value<br>$\cdot$ :<br>0.00Hz |

With the use of multi-step speed terminals:

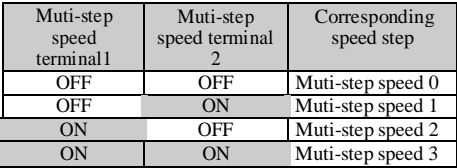

Chart 5-8 Diagram of multi-step mode

## **5.1.9 PID Control**

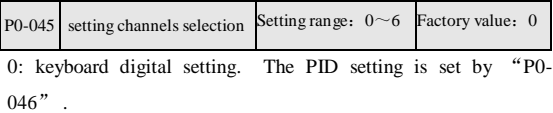

1: Keyboard potentiometers. The PID setting is set by keyboard

potentiometer. Setting range is  $0 \sim 10.00V$ .

2: AIN1 ( $0 \sim 10$ V). The PID setting is set by the AIN1 voltage of control terminal.

3: AIN1 ( $4 \sim 20$ mA). The PID setting is set by the AIN1 current of control terminal. When input is a current signal, auto conversion for voltage, 4mA corresponding 0V, 20mA corresponding 10V.

4: AIN2 ( $0 \sim 10$ V). The PID setting is set by the AIN2 voltage of control terminal.

5: AIN2  $(4 \sim 20 \text{ mA})$ . The PID setting is set by the AIN2 current of control terminal. Input current is automatically converted into voltage, 4mA corresponds to 0V , 20mA corresponds to 10V. 6: serial communication settings. See the description of serial communication protocol.

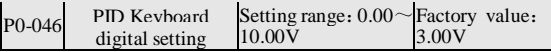

Set the PID number setting value.

Detailed Function Description

| P0-047 | PID feedback channel Setting range : Factory value: |           |  |  |  |
|--------|-----------------------------------------------------|-----------|--|--|--|
|        | selection                                           | $0\sim 4$ |  |  |  |

0: AIN1 ( $0 \sim 10$ V). The PID feedback is set by the AIN1 voltage of control terminal .

1: AIN1  $(4~20m)$ . The PID feedback is set by the AIN1 current of control terminal. Input current is automatically converted into voltage, 4mA corresponds to 0V , 20mA corresponds to 10V.

2: AIN2  $(0 \sim 10 \text{V})$ . The PID feedback is set by the AIN2 voltage of control terminal .

3: AIN2 ( $4 \sim 20$ mA). The PID feedback is set by the AIN2 current of control terminal. Input current is automatically converted into voltage, 4mA corresponds to 0V , 20mA corresponds to 10V.

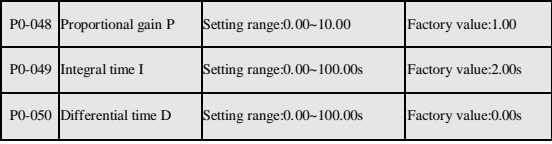

4: Keyboard potentiometer (use when testing).

The proportion, integral, differential in PID regulator is

independent of each other, through their respective codes to adjust the function.

The proportional gain P: the value is bigger means that the proportion regulation is stronger. This function code is 1.00 means when the deviation of PID setting and feedback is 10.00V , the output frequency command of PID regulator is 10.00Hz (ignore the role of integral and differential).

Notice: when the function code is 0, means that the proportional regulation is prohibited.

Integral time I: the value is smaller means that the integral adjustment is stronger. This function code is 1.00s means when the deviation of PID setting and feedback is 10.00V , the output frequency command of PID regulator is 10.00Hz (ignore the role of proportion and differential).

Notice: when the function code is 0, means that the integral regulation is prohibited.

Differential time D: the value is larger means that the differential

adjustment is stronger. This function code is 1.00s means when the change rate of deviation of PID setting and feedback is 10.00Vwithin 1s, the output frequency command of PID regulator is 10.00Hz (ignore the role of proportion and integral).

Notice: when the function code is 0, means that the differential regulation is prohibited.

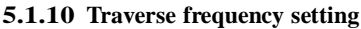

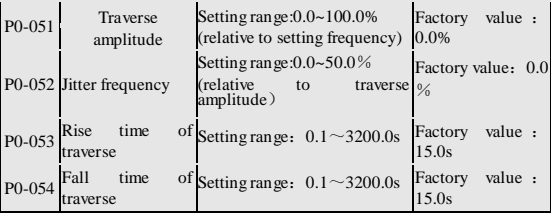

Traverse frequency function applies to textile and chemical fiber industries.When traverse frequency running, the output frequency of inverter will traverse up and down according to setting frequency as the center.

when the traverse amplitude is set to 0, the traverse run is invalid.

Notice: When the traverse amplitude set is too large, result in output frequency during traverse running will be higher than Upper limit, traverse running will be automatically invalid.

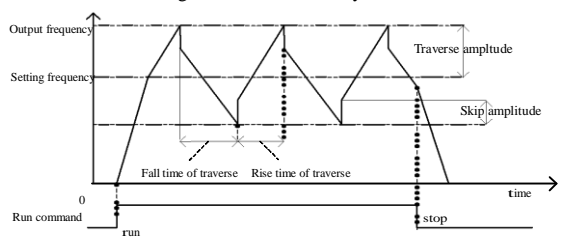

Chart 5-9 Traverse frequency run diagram

### **5.1.11 Serial Communication Settings**

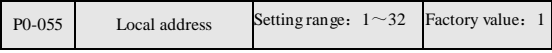

During serial communication, the identification address of inverter.  $1\sim$ 31: address of slave inverter.

32: address of master inverter (be used by many inverters at the same time).

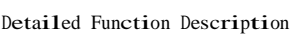

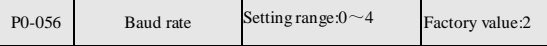

Select data speed when serial communication.

0:2400bps; 1:4800bps; 2:9600bps; 3:19200bps; 4:38400bps.

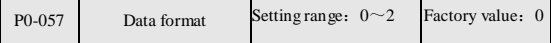

0: 1 start bit,8 data bits,no parity check, 1 stop bit.

1: 1 start bit, 8 data bits, even parity check, 1 stop bit

2: 1 start bit, 8 data bits, odd parity check, 1 stop bit.

#### **5.1.12 Built-in PLC Run Mode**

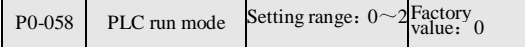

0: single-cycle. PLC cycle only once, stop after the Muti-step speed 15 has been finished .

1: continuous cycle. PLC in cycles, after the Muti-step speed 15 has been finished , a new cycle will start from Muti-step speed 0.

2: running at Muti-step speed 15 after single-cycle .after the Muti-step speed 15 has been finished . running at Muti-step speed

## 15 at all times.

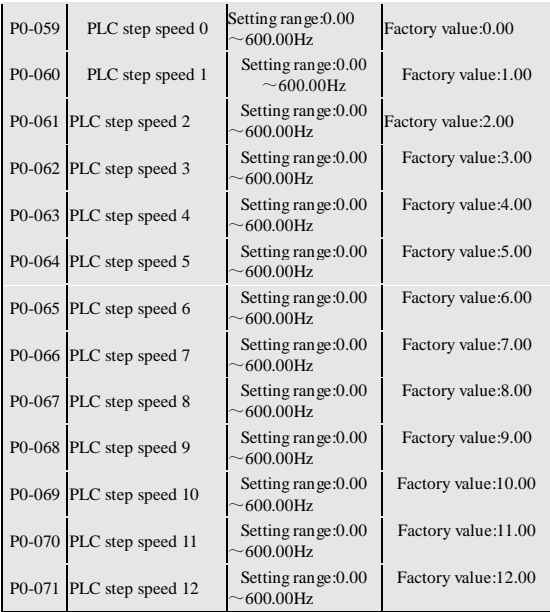

Detailed Function Description

| P0-072 PLC step speed 13 | Setting range: 0.00<br>$~\sim$ 600.00Hz | Factory value:13.00 |
|--------------------------|-----------------------------------------|---------------------|
| P0-073 PLC step speed 14 | Setting range: 0.00<br>$~\sim$ 600.00Hz | Factory value:14.00 |
| P0-074 PLC step speed 15 | Setting range: 0.00<br>$\sim$ 600.00Hz  | Factory value:15.00 |

Set the frequency of PLC step speed 16

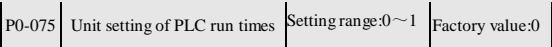

0: second. The unit of PLC running time for second, set units  $(P0-076 \sim P0-091)$ .

1: hour. The unit of PLC running time for hour, set units (P0-076 ~ P0-091).

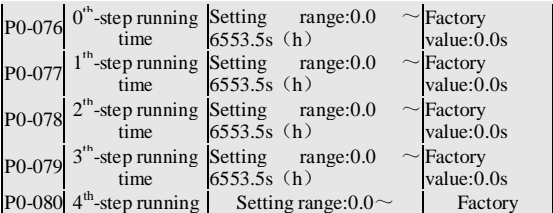

### Detailed Function Description

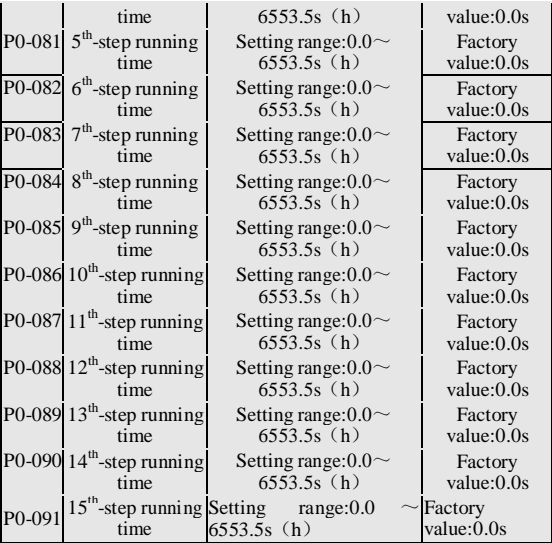

Set running time of PLC per step.

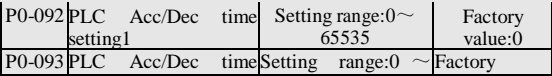

Detailed Function Description

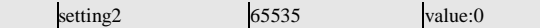

Set acceleration and deceleration time of PLC per step, need binary switching. binary number of 16-bit, the lowest bit for the BIT0, the highest for the BIT15.

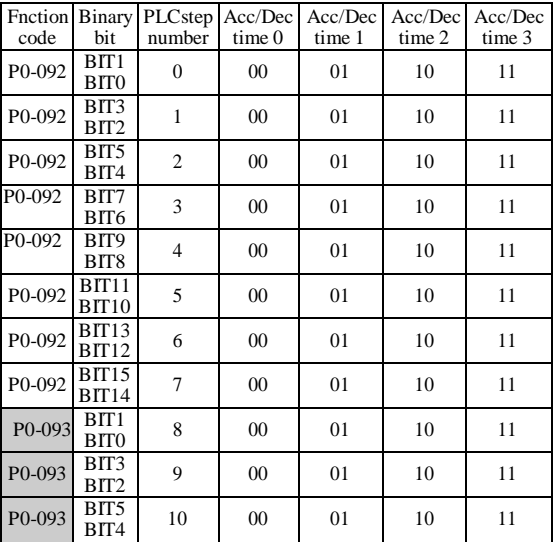

Detailed Function Description

| Fnction Binary<br>code | bit                      | PLCstep Acc/Dec<br>number | time <sub>0</sub> | Acc/Dec<br>time 1 | Acc/Dec<br>time 2 | Acc/Dec<br>time 3 |
|------------------------|--------------------------|---------------------------|-------------------|-------------------|-------------------|-------------------|
| P0-093                 | BIT7<br>BIT6             | 11                        | 00                | 01                | 10                | 11                |
| P <sub>0</sub> -093    | BIT9<br>BIT <sub>8</sub> | 12                        | 00                | 01                | 10                | 11                |
| P0-093                 | BIT11<br>BIT10           | 13                        | 00                | 01                | 10                | 11                |
| P <sub>0</sub> -093    | BIT13<br>BIT12           | 14                        | 00                | 01                | 10                | 11                |
| P <sub>0</sub> -093    | BIT15<br>BIT14           | 15                        | 00                | 01                | 10                | 11                |

Chart 5-10 PLC Acc/Dec time selection

To select a group of Acc/Dec time by 2 binary bits, a total of four groups can be selected. Convert the 16-bit binary number to decimal number and set to the function code.

For example: the Acc/Dec time of "PLC step speed1" and "PLC step speed15" select for "PLC Acc/Dec time 1", other step speed Acc/Dec time select for "PLC Acc/Dec time 0". So P0-092 is set for "4"; P0-093 is set for "16384".

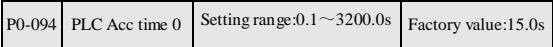

P0-095 PLC Dec time0 Setting range: $0.1 \sim 3200.0$ s Factory value:15.0s P0-096 PLC Acc time 1 Setting range: $0.1 \sim 3200.0$ s Factory value:15.0s P0-097 PLC Dec time 1 Setting range: $0.1 \sim 3200.0$ s Factory value:15.0s P0-098 PLC Acc time 2 Setting range: $0.1 \sim 3200.0$ s Factory value:15.0s P0-099 PLC Dec time 2 Setting range: $0.1 \sim 3200.0$ s Factory value:15.0s  $P0-100$  PLC Acc time 3 Setting range: $0.1 \sim 3200.0$ s Factory value:15.0s P0-101 PLC Dec time 3 Setting range: $0.1 \sim 3200.0$ s Factory value:15.0s

Detailed Function Description

Set per step PLC Acc/Dec time.

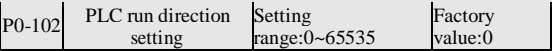

Set the PLC running directions , need binary switching. A binary number of 16-bit, the lowest is the BIT0, the highest is the BIT15. BIT0 means that PLC  $0^{\text{th}}$ -step running direction. When BIT0=0, the  $0^{\text{th}}$ -step running direction is positive; when BIT0 = 1, the 0<sup>th</sup>-step running direction is opposite.

……

BIT15 means that PLC  $15^{\text{th}}$ -step running direction. When BIT15= 0, the 15<sup>th</sup>-step running direction is positive;; when BIT15=1, the 15<sup>th</sup>-step running direction is opposite.

Convert the 16-bit binary number to decimal number and set to the function code.

### **5.2 P1 Function Groups**(**Function Codes modify Setting**)

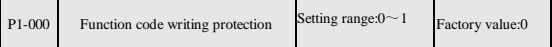

0: Invalid. P0 function group can modify.

1: effective. P0 function group can not modify.

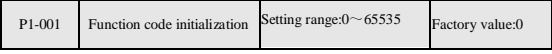

0: No action.

1: Initialization for the factory default values. P0 function groups renews to factory state.

# **5.3 P2 Function Groups**(**reserved**)

The function groups are strictly prohibited to modify.

# **5.4 d0 function groups**(**read only**)

d function groups are divided into four parts (d0, d1, d2, d3), display the historical fault information、inverter information、 running status of inverter、the user interface status respectively, please look over "Function Code List."
## **6 Fault and trouble shooting**

## **6.1 Fault and Alarm**

Fault and alarm are abnormal working status of inverter.But both have obvious distinguish.

Inverter in running for self-monitoring. If fault issued, fault code of inverter will be displayed, and the inverter output will be shut down , result in the motor in a free-running state until stopping ; If alarm issued, alarm code of inverter will be displayed,the inverter output will be not shut down,and the motor still is controlled by the inverter.

#### **6.1.1 Fault Indication and Fault Reset**

 $E001 \sim E015$  for fault indications.

Fault reset of inverter has many ways: operate the "reset key" of keyboard、terminal reset function, or, if necessary, shut off the main power supply for some time can make fault reset. If the

fault has disappeared, inverter will resume normal operation; if the fault still exists, inverter will be tripped again.

Notice: If the jump-start command is effective, fault reset will jump-start transmission equipment.

## **6.1.2 Alarm Indication and Alarm Reset**

E030 for alarm indication.

The inverter can realize alarm reset only by "ESC key"of operation keyboard.

**6.2 Fault and Trouble Shooting**

| Code | Model                    | Reason                                                            | Solution                                                                                                    |
|------|--------------------------|-------------------------------------------------------------------|----------------------------------------------------------------------------------------------------|
| E001 | Over-current<br>fault    | Acc/Dec time is<br>too short.<br>too small.<br>Voltage is<br>low. | Increase Acc/Dec time.<br>Inverter power is Select bigger capacity<br>inverter.<br>too Inspect input voltage. |
| E002 | module<br>Power<br>fault | too short.<br>Short-circuit<br>output side<br>of<br>inverter.     | Acc/Dec time is Increase Acc/Dec time.<br>Inspect<br>motor<br>on insulation.<br>Ask for support.              |

Code Model Reason Solution Power module damaged. Exterior disturbances. Inspect external equipment if has strong interference source. E003 over-voltage DC bus fault Dec time is too short Extend the Dec time. and regenerative energy from the motor is too large. Network voltage Inspect input voltage. is too high. Load is too heavy Select bigger capacity and regenerative inverter. energy is too large. E004 under-voltage DC bus Network voltage Inspect input voltage. fault is too low. E005 Motor over-load fault Network voltage Inspect input voltage. is too low.  $\lambda$  heal heavy. Motor current setting is **Incorrect** Inverter power is Select bigger capacity too small. too Check the load, adjust the amount of torque to enhance. rated Reinstall rated current of the motor. inverter E006 Inverter over-heat fault Ambient temperature is too high. Inverter airiness is badness. Install colling unit. improve the ventilation.

Fault and trouble shooting

Fault and trouble shooting

| Code | Model                | Reason                              | Solution                                 |
|------|----------------------|-------------------------------------|------------------------------------------|
|      |                      | Cooling fans                        | of Check<br>replace<br><b>or</b>         |
|      |                      | inverter stop or cooling fans       |                                          |
|      |                      | damaged                             |                                          |
|      |                      | Detection circuit Ask for support.  |                                          |
|      |                      | of temperature                      |                                          |
|      |                      | damaged                             |                                          |
|      |                      | Soft<br>startup                     |                                          |
| E007 | Soft<br>Startup      | circuit<br><b>or</b>                | Ask for support.                         |
|      | fault                | contactor                           |                                          |
|      |                      | damaged                             |                                          |
|      | E008 Reserved        |                                     |                                          |
|      |                      | Current                             | Check<br>output wiring                   |
| E009 | Output               |                                     | phase asymmetry on and motor insulation. |
|      | fault                | three-phase input                   |                                          |
|      |                      | side.                               |                                          |
|      |                      | Input terminals of Check the cause. |                                          |
|      |                      | external<br>fault                   |                                          |
|      | E010 External fault  | signal take effect.                 |                                          |
|      |                      | Keyboard "stop                      |                                          |
|      |                      |                                     | key" is set as an Check the setting of   |
|      |                      |                                     | emergency stop .   keyboard "stop key".  |
|      | E011 Reserved        |                                     |                                          |
|      | Current              | Current detection                   |                                          |
|      | E012 detection       | device                              | is Ask for support.                      |
|      | circuit fault        | damaged.                            |                                          |
|      |                      | Control                             | board Ask for support.                   |
|      | <b>EEPROM</b>        | parts<br>are                        |                                          |
|      | E013 failure to read | damaged.                            |                                          |
|      | and write            | External                            | Inspect<br>external                      |
|      |                      | disturbances.                       | equipment if has strong                  |
|      |                      |                                     | interference source.                     |
|      | E014 Reserved        |                                     |                                          |

Fault and trouble shooting

| Code | Model                         | Reason                                                                                                    | Solution                                                                                                    |
|------|-------------------------------|----------------------------------------------------------------------------------------------------|----------------------------------------------------------------------------------------------------|
| E015 | <b>CPU</b><br>disturbed fault | is External<br>disturbances                                                                                                    | external<br>Inspect<br>equipment if has strong<br>interference source.                                                                                  |
| E030 | Operation error<br>alarm      | This is a alarm,<br>inverter output is<br>not turn-off.<br>Function code is<br>locked<br>Function code<br>prohibited<br>to.<br>modify. | Press the "ESC key" exit<br>alarm state.<br>Check P1-000 function<br>code Settings.<br>$is$ The function code is<br>ptohibited to modify<br>in running. |

Chart 6-1 Fault and trouble shooting

## **6.3 Common Faults and Solutions**

Inverter may have following faults or malfunctions during operation, reference the following solutions.

### **6.3.1 No display after power on:**

1. Inspect if the voltage of power supply and the rated voltage

of inverter is consistent with multi-meter. If the power supply has problem, inspect and solve it.

2. Check the CHARGE light.

3. If the above are normal, the fault may lie part of the switching power supply. Please ask for support.

#### **6.3.2 Motor doesn't move after inverter running**

1. For the motor has brake device, make sure that motor is not in a brake condition.

2. Disconnect the inverter and the motor wiring, run inverter in 50Hz, inspect if there is balanced three-phase output among U, V, W with multi-meter, notice: due to U, V, W phase between is a high-frequency pulse, please use analog voltage meter to measure(range for AC 500V). If the voltage is not balanced or no voltage, the inverter module is damaged. Please ask for support.

3. If the above are normal. Please ask for support.

# **7 Maintenance**

## **7.1 Inspect the inverter periodically**

On account of the change of inverter using environment , such as temperature、humidity、fog and other effects, as well as the internal components of inverter are aging and other factors that could cause a variety of faults. So , during in storage and use of inverter must be carried out daily inspections and maintain the inverter periodically.

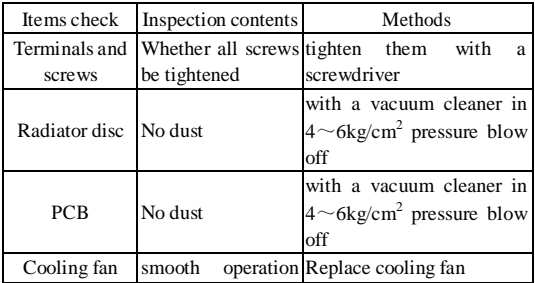

|                            | and no vibration                                                 |                                                                    |
|----------------------------|------------------------------------------------------------------|--------------------------------------------------------------------|
| Power<br><b>Components</b> | No dust                                                          | with a vacuum cleaner in<br>$4 \sim 6$ kg/cm2 pressure blow<br>off |
| Electrolytic<br>capacitors | Whether<br>change.<br>colour peculiar Replace<br>smell, bubbling |                                                                    |

Chart 7-1 Inspect the inverter periodically

## **7.2 Replacement of wearing parts**

Ĭ.

Fans and electrolytic capacitors are wearing parts, please make periodic replacement to ensure long term, In the less than 30 ℃ ambient temperature, load rate 80% or less, run rate of 12 hours / day cases,The replacement periods are as follows:

> 1.Fan: Must be replaced when using up to 3 years;

> 2.Electrolytic Capacitor: Must be replaced when using up to 5 years.

 $\times$  indicates that this parameter cannot be modified during running. ○ indicates that this parameter can be modified during running. Addressitems for the MODBUS register address.

**8.1 P0 function groups**(**userssetup function codes**)

| Code | <b>Function name Setting range</b> |                                           | <b>Units</b> | <b>Factory</b> Modify Address<br>setting |          |      |
|------|------------------------------------|-------------------------------------------|--------------|------------------------------------------|----------|------|
|      |                                    | <b>Basic Function</b>                     |              |                                          |          |      |
|      | Select<br>P0-000 command<br>source | 0:Keypad<br>1:Terminal<br>2:Communication |              | $\theta$                                 | $\Omega$ | 000H |

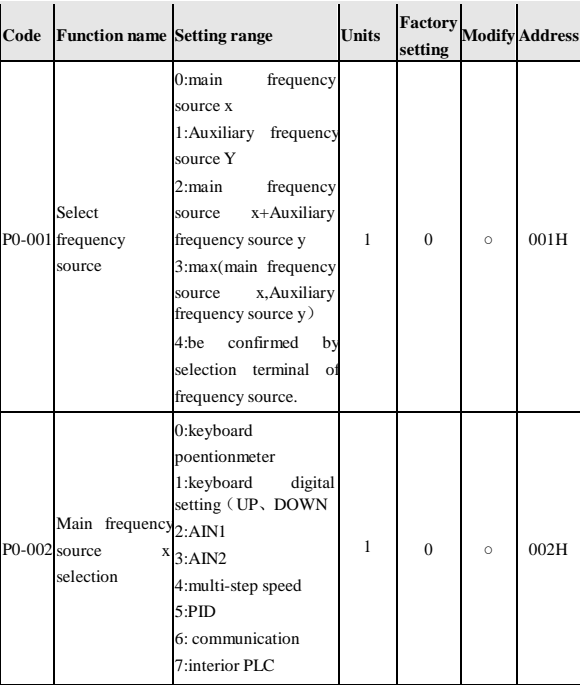

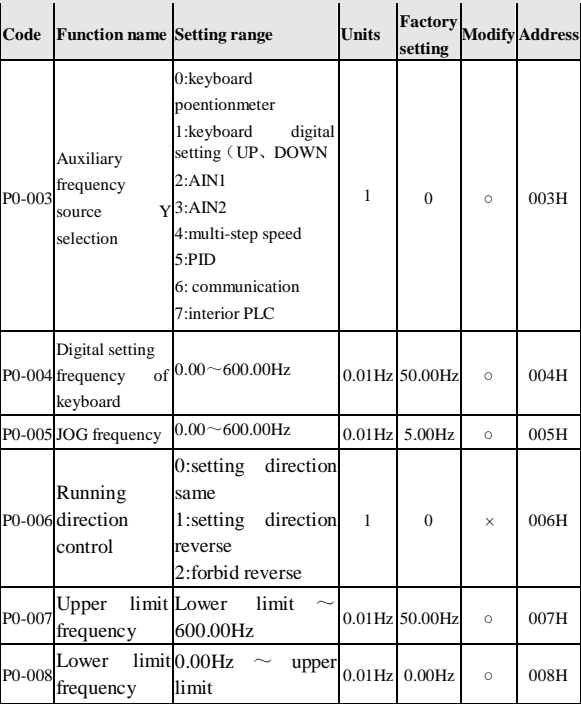

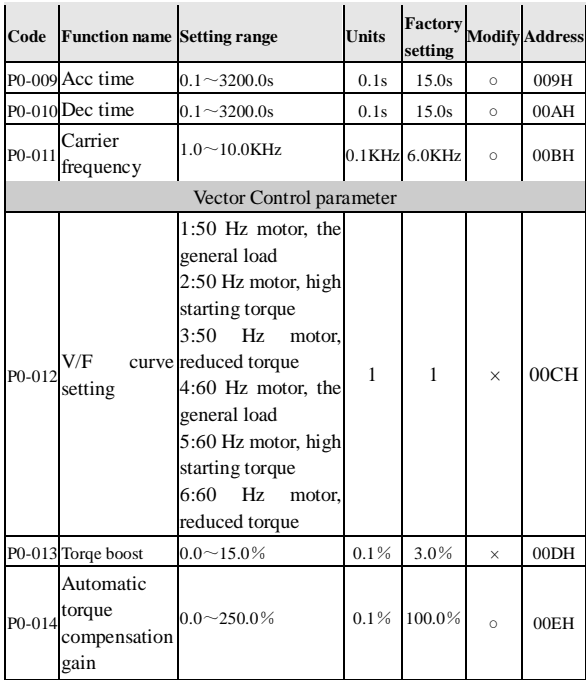

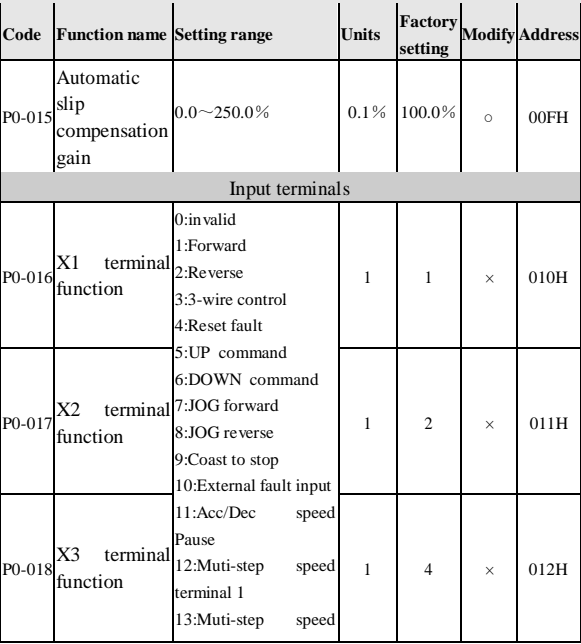

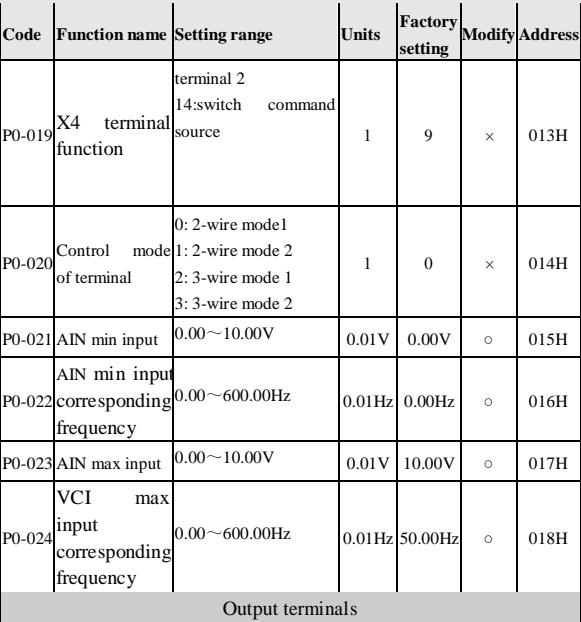

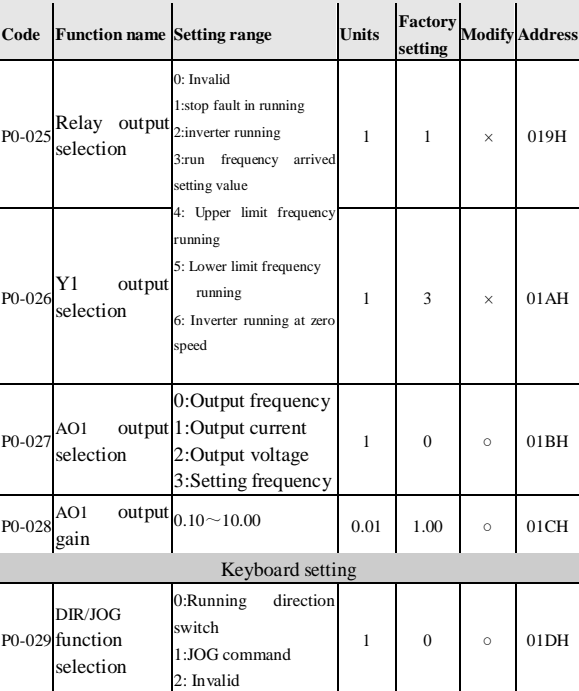

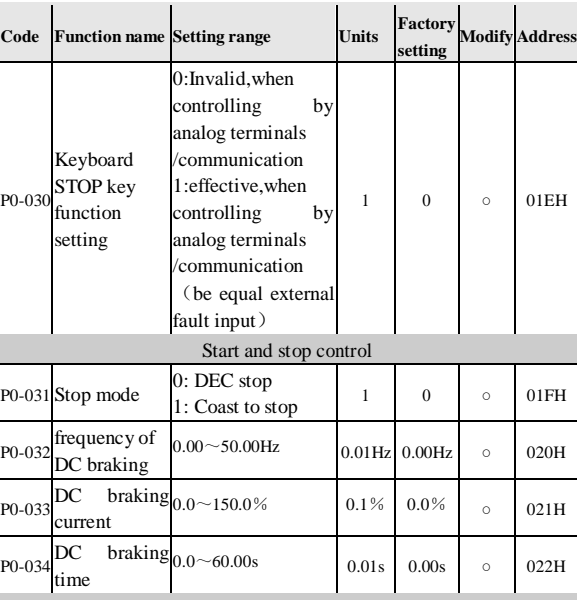

 $\overline{P}$ 

 $\overline{P}$ 

List of Function Parameters

Protect function

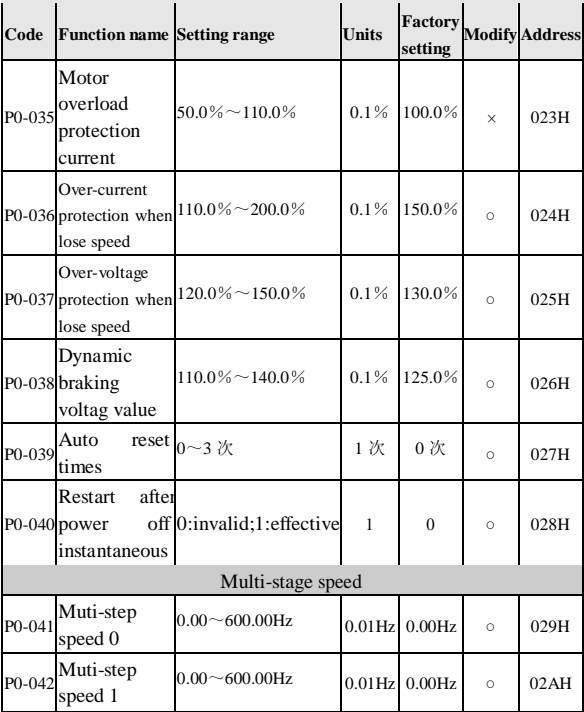

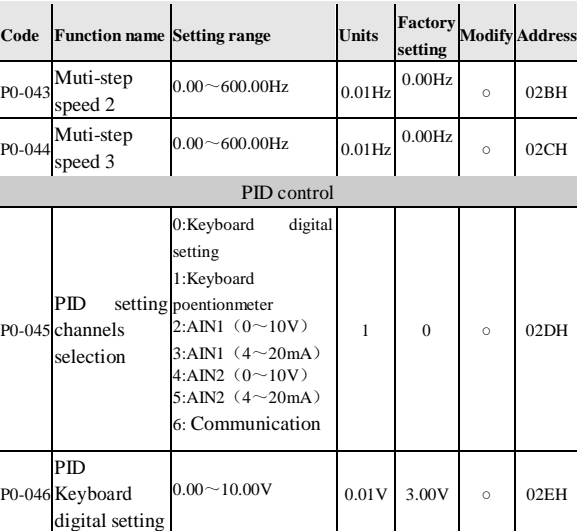

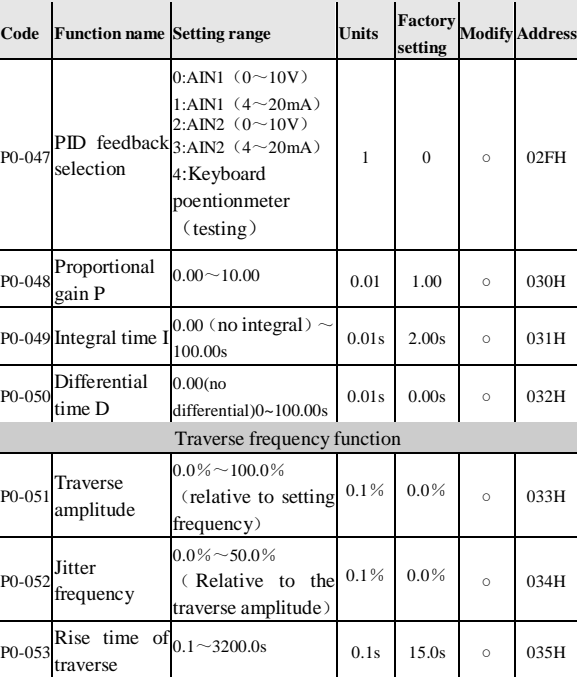

#### **Code Function name Setting range Units Factory setting Modify Address** P0-054 Fall time of  $_{0.1}$  ~3200.0s  $_{0.1s}$  15.0s  $_{\odot}$  036H traverse Serial Communication Setting P0-055 Local address 32:master  $1 - 31$ ::slave address address(use by inverters)  $1 \quad 1 \quad 0 \quad 037H$ P0-056 Baud rate 0:2400bps 1:4800bps 2:9600bps 3:19200bps 4:38400bps  $1 \quad 2 \quad \circ \quad 038H$ P0-057 Data format  $0.1$  start bit,  $8$  data bits , no parity check, 1 stop bit. 1: 1 start bit, 8 data bits, even parity check, 1 stop bit 2: 1 start bit, 8 data bits, odd parity check, 1 stop bit  $1 \quad 0 \quad \circ \quad 039H$ Built-in PLC Run Mode

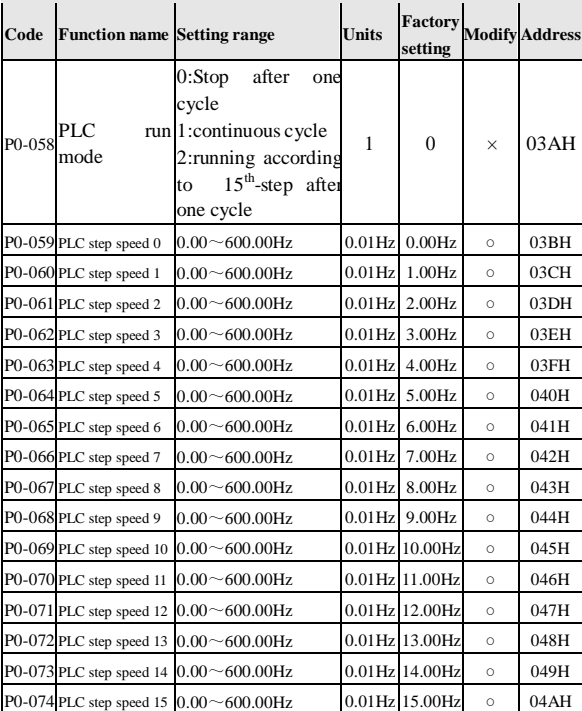

| Code                | <b>Function name Setting range</b>                      |                         | <b>Units</b> | Factory<br>setting |          | <b>Modify Address</b> |
|---------------------|---------------------------------------------------------|-------------------------|--------------|--------------------|----------|-----------------------|
|                     | P0-075 Unit setting of 0: Second<br>PLC run times       | 1: Hour                 | $\mathbf{1}$ | $\Omega$           | $\times$ | 04BH                  |
| P <sub>0</sub> -076 | $0th$ -step<br>running time                             | $0.0 \sim 6553.5s$ (h)  | 0.1s         | 0.0s               | $\circ$  | 04CH                  |
| P0-077              | $1th$ -step<br>running time                             | $0.0 \sim 6553.5s$ (h)  | 0.1s         | 0.0s               | $\circ$  | 04DH                  |
| P0-078              | $2^{th}$ -step<br>running time                          | $0.0 \sim 6553.5s$ (h)  | 0.1s         | 0.0s               | $\circ$  | 04EH                  |
| P0-079              | $3^{\text{th}}$ -step<br>running time                   | $0.0 \sim 6553.5s$ (h)  | 0.1s         | 0.0s               | $\circ$  | 04FH                  |
|                     | $P0-080^{4th - step}$<br>running time                   | $0.0 \sim 6553.5s$ (h)  | 0.1s         | 0.0s               | $\circ$  | 050H                  |
|                     | $P0-0815^{th}$ -step<br>running time                    | $0.0 \sim 6553.5s$ (h)  | 0.1s         | 0.0s               | $\circ$  | 051H                  |
|                     | P0-082 $6^{\text{th}}$ -step<br>running time            | $0.0 \sim 6553.5s$ (h)  | 0.1s         | 0.0s               | $\circ$  | 0.52H                 |
|                     | $P0-0837^{th}$ -step<br>running time                    | $0.0 \sim 6553.5s$ (h)  | 0.1s         | 0.0s               | $\circ$  | 053H                  |
|                     | $P0-084$ <sup>8<sup>th</sup>-step</sup><br>running time | $0.0 \sim 6553.5$ s (h) | 0.1s         | 0.0s               | $\circ$  | 054H                  |
|                     | $P0-085$ <sup>9<sup>th</sup>-step</sup><br>running time | $0.0 \sim 6553.5s$ (h)  | 0.1s         | 0.0s               | $\circ$  | 055H                  |

List of Function Parameters

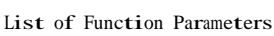

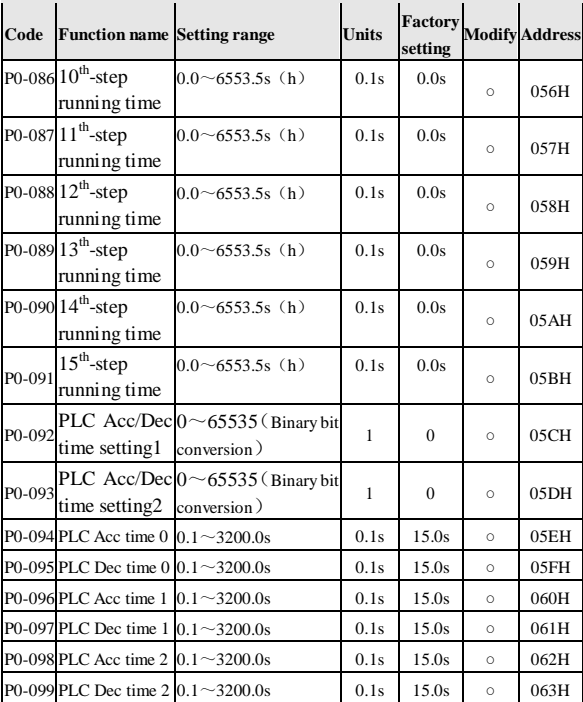

List of Function Parameters

| Code | <b>Function name Setting range</b>                     |                                | <b>Units</b> | Factory<br>setting |          | <b>Modify Address</b> |
|------|--------------------------------------------------------|--------------------------------|--------------|--------------------|----------|-----------------------|
|      | P0-100 PLC Acc time 3 0.1~3200.0s                      |                                | 0.1s         | 15.0s              | $\Omega$ | 064H                  |
|      | P0-101 PLC Dec time $3 \times 10^{-3200.0s}$           |                                | 0.1s         | 15.0s              | $\Omega$ | 065H                  |
|      | <b>PLC</b><br>$[PO-102]$ direction setting conversion) | run $0 \sim 65535$ (Binary bit |              | $\theta$           |          | 066H                  |

**8.2 P1 function groups(function codes modify setting)**

| code        | function<br>name                              | setting range                           | units | factory<br>setting | modify   |
|-------------|-----------------------------------------------|-----------------------------------------|-------|--------------------|----------|
|             | Function<br>P1-000 code writing<br>protection | 0:invalid<br>1:effective                |       |                    | $\circ$  |
| P1-001 code | Function<br>initialization                    | 0: Invalid<br>1:factory default<br>data |       |                    | $\times$ |

## **8.3 d0 Function Groups**(**fault information of history**)

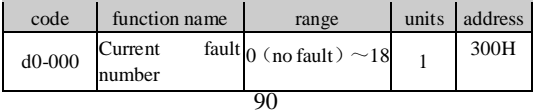

List of Function Parameters

| code     | function name         | range                           | units | address |
|----------|-----------------------|---------------------------------|-------|---------|
| $d0-001$ | Latest<br>number      | fault $_0$ (no fault) $\sim$ 18 |       | 301H    |
| $d0-002$ | Second<br>fault numbe | latest 0 (no fault) $\sim$ 18   |       | 302H    |

# **8.4 d1 Function Groups**(**inverter information**)

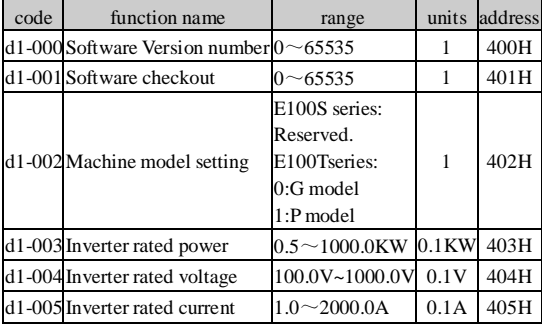

# **8.5 d2 function groups**(**Inverter running state**)

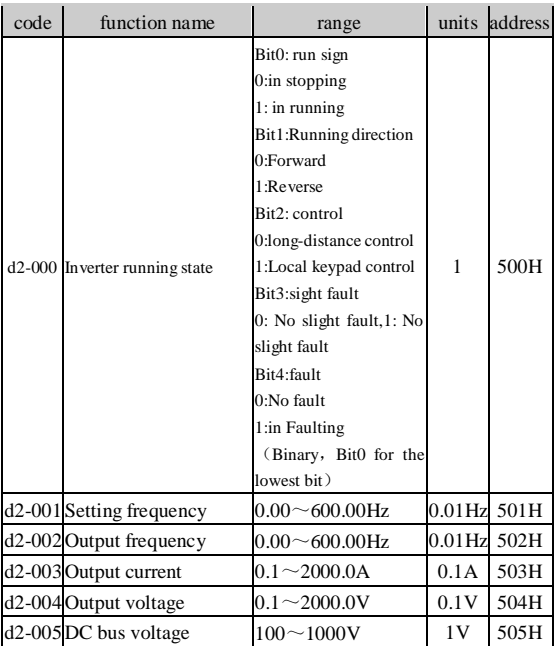

# code function name range units address d2-006 Over-load count  $0.0 \sim 100.0\%$  0.1% 506H d2-007 Inverter temperature  $0 \sim 100 \degree$ C 1 ° 507H  $d2$ -008 PID closed setting  $\log_{10.00}$  ~ 10.00V  $\log_{10.01}$  508H  $_{\text{d2-009}}$  PID closed loop 0.00~10.00V 0.01V 509H feedcack  $d2-010$ <sup>X Setting (main frequency  $0.00 \sim 600.00$  Hz  $0.01$  Hz 50AH</sup> source )  $d2-011$  Y Setting (auxiliary 0.00~600.00Hz 0.01Hz 50BH frequency source d2-012 reserved 50CH d2-013 reserved 50DH d2-014 reserved 50EH d2-015 reserved 50FH

#### List of Function Parameters

## **8.6 d3 function groups**(**users interface state**)

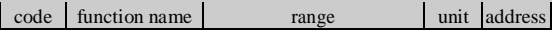

List of Function Parameters

| code     | function name                          | range                                                                                                    | unit  | address |
|----------|----------------------------------------|----------------------------------------------------------------------------------------------------|-------|---------|
| $d3-000$ | Input<br>status                        | LED bit1:X1<br>0:invalid<br>1:effective<br>LED bit2:X2<br>0:invalid<br>terminal 1:effective<br>LED bit3:X3<br>0:invalid<br>1:effective<br>LED bit4:X4<br>0:invalid<br>1:effective | 1     | 600H    |
| $d3-001$ | Output terminal 1: effective<br>status | LED bit1:Y1<br>0:invalid<br>LEDbit2: MAMC<br>0:invalid<br>1:effective                                                                                                    | 1     | 601H    |
| $d3-002$ | AIN1 input voltage                     | $0.00\!\sim\!10.00$ V                                                                                                    | 0.01V | 602H    |
| $d3-003$ | AIN2 input voltage                     | $0.00\!\sim\!10.00$ V                                                                                                    | 0.01V | 603H    |
|          | d3-004 AO output voltage               | $0.00 - 10.00V$                                                                                                    | 0.01V | 604H    |
|          | d3-005 IBC reserved                    |                                                                                                    |       | 605H    |
|          | d3-006 ICC reserved                    |                                                                                                    |       | 606H    |

## **9 MODBUS Communication Protocol**

This chapter describes the MODBUS communication function. Modbus protocol supports RTU mode

## **9.1 MODBUS Communication Modes**

MODBUS communication is made of a master station (PLC or PC)and maximum of 31 slave stations. It communicates in 'point to point' master-slave mode. Master and slave communication (serial communication) is usually the way of slave station respond to the command after master station had communicated. Each master station only with a serial communication between slave.Therefore, each slave station address to be pre-set number, master station through the numbers with the signal communication. It will respond to the specified command sent by the master station.

Interval between each information must be kept as below:

MODBUS Communication Protocol

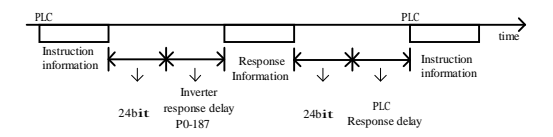

Chart 9-1 Serial Communication diagram

## **9.2 Information format**

MODBUS communication adopts the format that master issue the directions and the slave to respond . The message formats(receive/send) are shown in chart 9-2 , according to the different content of instructions(function) , the length of the data also will be changed.

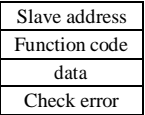

Chart 9-2 Information formats of serial communication

1. Slave Address

Inverter address  $(0~1$ FHex).If setting for 0,slave will not respond to the command sent by the master .

### 2. function Code

Function code is used to specify the command code. See the table below.

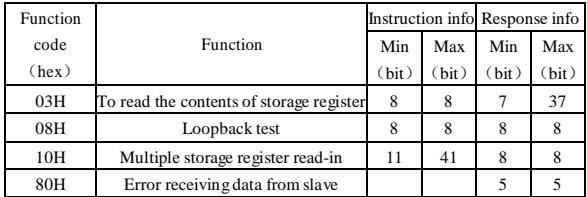

Chart 9-3 Serial Communication Function Code Description

## 3. Data

Storage register number (the test code in numbering) and its datas constitute a series of data. According to the contents of the

data length the instruction will change.

#### 4. Check error

Using the CRC-16 (cyclic redundancy check, check sum means) to check communication errors.

The result (Check and calculate) is stored in a data(16bit), its a start value of FFFFH.The data to be sent (slave address, function code and data), a fixed value A001H put together XOR and shift calculation. After the calculation , this data contains a checksum value.

Check and calculation according to the following methods:

1) The start value of 16-bit data used to calculate must be set to FFFFH.

2) Must be used starting value and slave addressto do the XOR calculation.

3) The results must be shifted to the right until the overflow bit becomes 1.

4) When the overflow bit becomes 1, must use the

results of step 3, and a fixed value A001H to do the XOR calculation.

5) 8 times shift to calculate after (whenever the overflow bit becomes 1, must be carried out as described in Step 4 to do the XOR calculation), use the results of the previous and the next data (8-bit function code) for XOR operation. The results of this operation must again shifted eight times, when the shift in the overflow bit is 1, the need for a fixed value A001H XOR.

6) The data follow the same steps for processing. First deal with high byte, then low byte, until all data are processed.

7) The result is a check sum ,contains a high byte and low bytes.

Notice: when adding the checksum in the data frame, the first to add low byte, and then add the high bytes.

## **9.3 Examples of MODBUS Information**

### **9.3.1 To read the contents of storage register**

A maximum of 16 can be read out the contents of inverter memory registers every time.

First, the instruction information must contain to read out the beginning address of the first register and the amount of register. Response message will contain the contents of the register to be read. Store register content is divided into high 8 bit and low 8 bit, according to number order turn into data within a response message.

Read from the slave  $2$ , the inverter register information 000H, 001H examples as below:

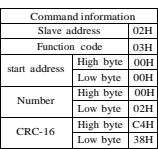

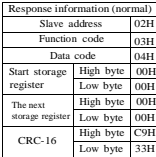

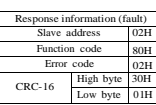

Chart 9-4 Examples of serial communication

## **9.3.2 Test circuit**

The instruction information directly as a response message back out. To use master and slave communication testing . Test code, the data can use any value.

Carry out the slave 2 of the inverter loop test of the information shown as below:

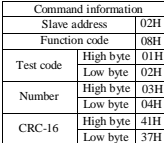

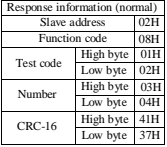

| Response information (fault) |               |     |  |
|------------------------------|---------------|-----|--|
|                              | Slave address |     |  |
|                              | Function code |     |  |
| Error code                   |               | 03H |  |
| $CRC-16$                     | High byte     | FIH |  |
|                              | Low byte      | CIH |  |

Chart 9-5 Examples of serial communication loop testing
#### **9.3.3 Write into multi-storage register**

A maximum of 16 can be written into the contents of inverter memory registers every time.

The specified data are written specified number into the specified storage register . Write into data must in accordance with the number order of register, respectively, according to a high 8 bits, low 8bits order array in the instruction information.

From PLC to the slave2 of inverter modify 000H、001H information of register,samples as below:

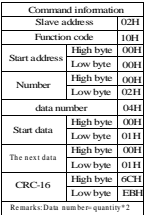

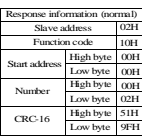

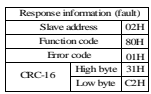

Chart 9-6 write instruction samples of serial communication

#### **9.3.4 Data saved instruction**

After using MODBUS communication, if function code data had been written from the PLC into the inverter, it will be temporarily stored in the data field of inside converter.

Save command mean that RAM function code data is written into the internal EEPROM of inverter (permanent storage ). Write 1 to the register number 0909H mean that had carried out the data storage instruction.

#### **9.3.5 Broadcast model sent data**

When using broadcast model sent data, an instruction can be simultaneously sent to all slaves. The slave address of instruction information must be set to 00H. All slaves have been received from the message, rather than make a response.

# **9.4 Inverter for slave**

When the inverter address for 1 to 31, the slave converter

will accept the following data.

#### **9.4.1 Instruction Data**

Instruction data as below list. only can be written by using

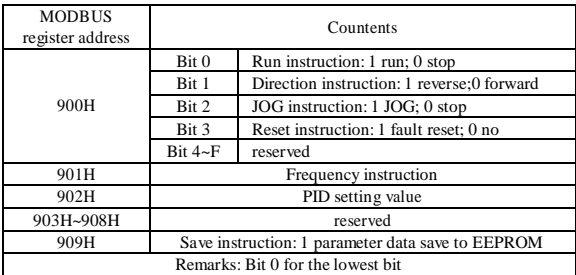

function code10H.

Chart 9-7 Data definition of communication instruction

#### **9.4.2 Monitoring Data**

The function code of d0, d1, d2, d3 function groups can be used as surveillance data, use the 03H function Code to read the content. Each function code MODBUS register address see the function list. Transfer data to an integer, pay attention to the unit of each function code.

#### **9.4.3 Set Data**

The function code of P0 function group can be modified, use the 10H function code is written. MODBUS register address of all function codes see the function list. Transfer data to an integer, pay attention to the unit of each function code.

#### **9.4.4 Test Data**

When Looping test, receive test data of 08H function code, and respond reply.

# **9.5 Inverter for master**

When the address of inverter is 32, the inverter will act as the master converter to send the following broadcast data. At this time the master inverter in currently running to send run and stop instructions. Setting frequency is sent as frequency instruction. MODBUS register addressis 900H and 901H.

The transmission frequency of master inverter command is 50.0Hz, set the forward running information as shown below.

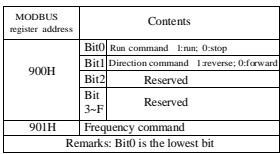

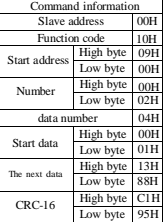

Chart 9-8 serial command samples of master inverter

## **9.6 MODBUS Communication Error Codes**

When the slave inverter receives the data is incorrect, it will respond to function code for the data frame of 80H , see the table below:

| Error | Contents                                          |
|-------|---------------------------------------------------|
| codes |                                                   |
| 01H   | In running, not allowed to access.                |
| 02H   | Data overflow                                     |
|       | 1.MODBUS address exceed range                     |
|       | 2. The data to write exceed the range             |
|       | 3. The data to write exceed the upper-lower limit |
|       | range of data comments.                           |
|       | Function code overflow                            |

Chart 9-9 Error codes of serial communication

### **9.7 Back-check of no response fault for slave**

In the following conditions, slaves ignore the master command

information, and do not send the response information.

1. had checked up the send error in instruction

information( exceed melody、frame、checkout、CRC-16).

2. It is different that slave address of instruction

information and slave address of inverter side.

3. When time intervals of data and data of composing information exceed the length(24 bit).

# **Chart Index**

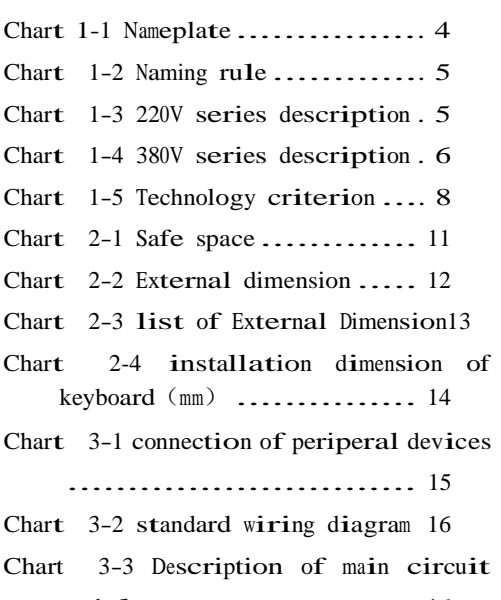

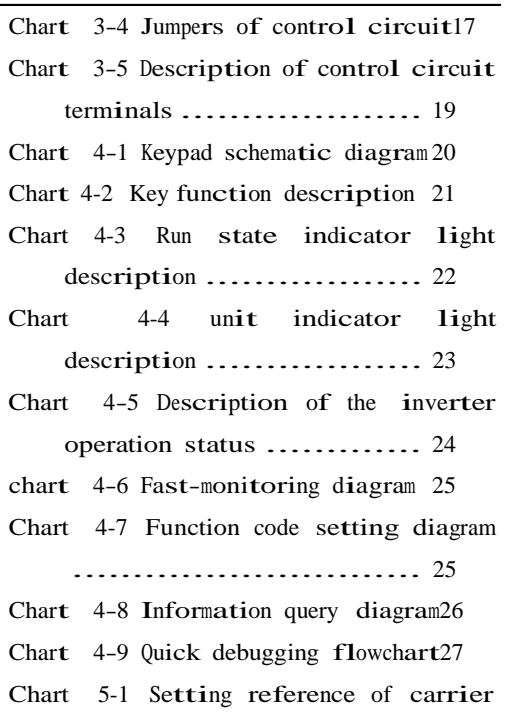

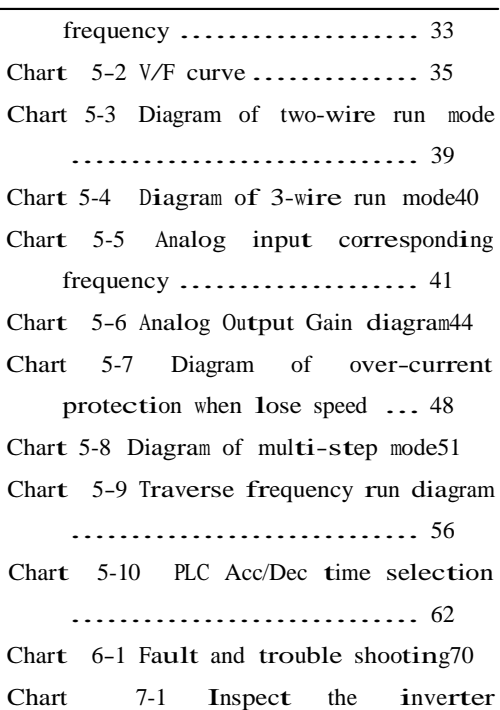

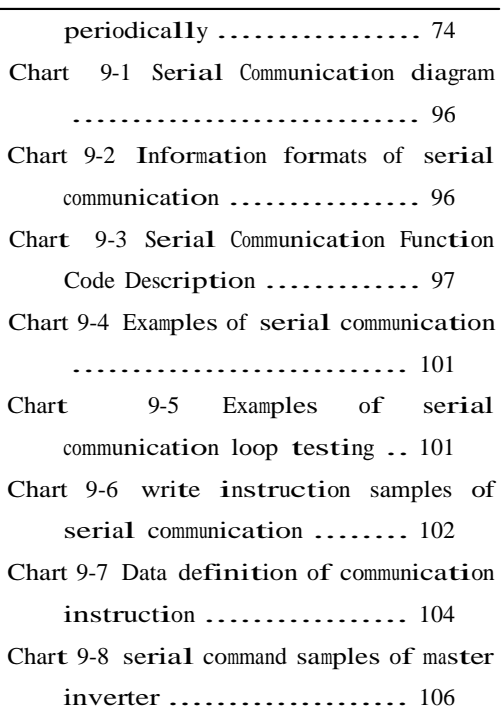

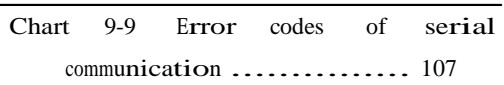

In order to improve our products constantly, we remain the power of designs modified .

 $\overline{\phantom{a}}$  , and the contract of the contract of the contract of the contract of the contract of the contract of the contract of the contract of the contract of the contract of the contract of the contract of the contrac

3/8/2010